# **SONY**

#### NW-E503/E505/E507

Operating Instructions **GB**

# Network Walkman Portable IC Audio Player

#### Atrac3plus  $\bm{MP}$ 3

**To go to the section you want to read, click the title in the PDF Bookmarks, the title in the "Table of Contents" of the Operating Instructions, or the page in the sentences.**

#### **WARNING**

#### **To prevent fire or shock hazard, do not expose the unit to rain or moisture.**

Do not install the appliance in a confined space, such as a bookcase or built-in cabinet.

To prevent fire, do not cover the ventilation of the apparatus with newspapers, table cloths, curtains, etc. And don't place lighted candles on the apparatus.

To prevent fire or shock hazard, do not place objects filled with liquids, such as vases, on the apparatus.

#### **Note on installation**

If you use the unit at a place subject to static or electrical noise, the track's transferring information may be corrupted. This would prevent successful transferring authorization on your computer.

#### **Disposal of Old Electrical & Electronic Equipment (Applicable in the European Union and other European countries with separate collection systems)**

This symbol on the product or on its packaging indicates that this product shall not be treated as household waste. Instead it shall be handed over to the applicable collection point for the recycling of electrical and electronic equipment.

By ensuring this product is disposed of correctly, you will help prevent potential negative consequences for the environment and human health, which could otherwise be caused by inappropriate waste handling of this product. The recycling of materials will help to conserve natural resources. For more detailed information about recycling of this product, please contact your local city office, your household waste disposal service or the shop where you purchased the product. Applicable accessories: Headphones

# **For the customers in the United States**

#### **Owner's Record**

The model number and the serial number are located on the rear of the player [\(see page 8\)](#page-7-0). Record the serial number in the space provided below.

Refer to them whenever you call your Sony dealer regarding this product.

Model No. Serial No.

#### **INFORMATION:**

This equipment has been tested and found to comply with the limits for a Class B digital device, pursuant to Part 15 of the FCC Rules. These limits are designed to provide reasonable protection against harmful interference in a residential installation. This equipment generates, uses, and can radiate radio frequency energy and, if not installed and used in accordance with the instructions, may cause harmful interference to radio communications.

However, there is no guarantee that interference will not occur in a particular installation. If this equipment does cause harmful interference to radio or television reception, which can be determined by turning the equipment off and on, the user is encouraged to try to correct the interference using one or more of the following measures:

- Reorient or relocate the receiving antenna.
- Increase the separation between the equipment and receiver.
- Connect the equipment into an outlet on a circuit different from that to which the receiver is connected.
- Consult the dealer or an experienced radio/TV technician for help.

You are cautioned that any changes or modifications not expressly approved in this manual could void your authority to operate this equipment.

If you have any questions about this product: Visit: www.sony.com/walkmansupport Contact: Sony Customer Information Services Center at 1-(866)-456-7669 Write: Sony Customer Information Services Center

12451 Gateway Blvd., Fort Myers, FL33913

#### **Model NW-E505 and NW-E507**

#### **Declaration of Conformity**

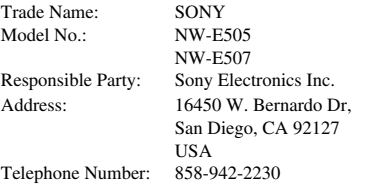

This device complies with Part 15 of the FCC Rules. Operation is subject to the following two conditions: (1) This device may not cause harmful interference, and (2) this device must accept any interference received, including interference that may cause undesired operation.

# **For the customers in the Netherlands**

#### **Voor de Klanten in Nederland**

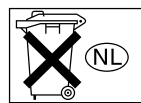

Gooi de batterij niet weg maar lever deze in als klein chemisch afval (KCA).

# **Notice for users**

#### **On the supplied software**

- Copyright laws prohibit reproducing the software or the manual accompanying it in whole or in part, or renting the software without the permission of the copyright holder.
- In no event will SONY be liable for any financial damage, or loss of profits, including claims made by third parties, arising out of the use of the software supplied with this player.
- In the event a problem occurs with this software as a result of defective manufacturing, SONY will replace it.

However, SONY bears no other responsibility.

- The software provided with this player cannot be used with equipment other than that which is so designated.
- Please note that, due to continued efforts to improve quality, the software specifications may be changed without notice.
- Operation of this player with software other than that provided is not covered by the warranty.

Program ©2001, 2002, 2003, 2004, 2005 Sony Corporation

Documentation ©2005 Sony Corporation

"WALKMAN" is a registered trademark of Sony Corporation to represent Headphone Stereo products.

Wo MALROW is a trademark of Sony Corporation.

OpenMG and its logo are trademarks of Sony Corporation.

SonicStage and SonicStage logo are trademarks or registered trademarks of Sony Corporation.

ATRAC, ATRAC3, ATRAC3plus and their logos are trademarks of Sony Corporation.

Microsoft, Windows and Windows Media are trademarks or registered trademarks of Microsoft Corporation in the United States and/or other countries.

All other trademarks and registered trademarks are trademarks or registered trademarks of their respective holders.

In this manual,  $TM$  and  $@$  marks are not specified.

This manual explains how to operate your Network Walkman. For details on how to use the SonicStage (supplied software), refer to the SonicStage operating instructions. The SonicStage operating instructions are installed with the SonicStage software.

# **Table of Contents**

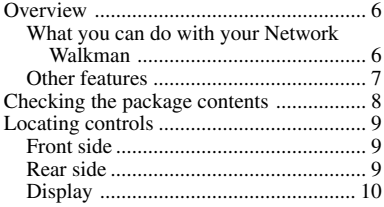

#### **Basic Operations**

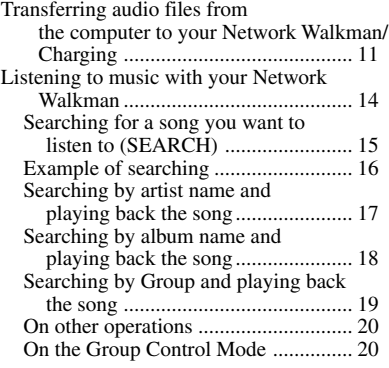

#### **Advanced Operations**

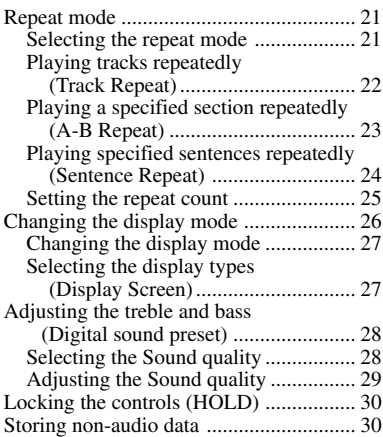

#### **Adjusting the settings of your**

#### **Network Walkman**

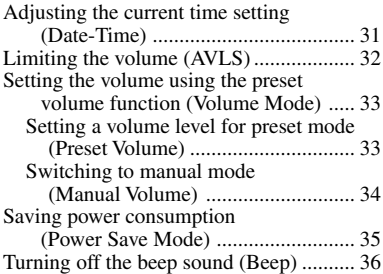

#### **Other functions**

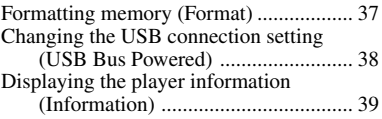

#### **FM Tuner**

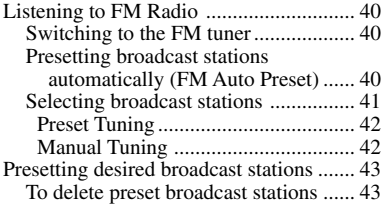

#### **Other Information**

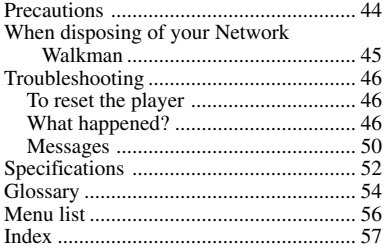

# <span id="page-5-0"></span>**Overview**

# **What you can do with your Network Walkman**

First, you need to install the "SonicStage" software into your computer. You can easily transfer digital audio files from your computer to the built-in flash memory and carry it anywhere to enjoy.

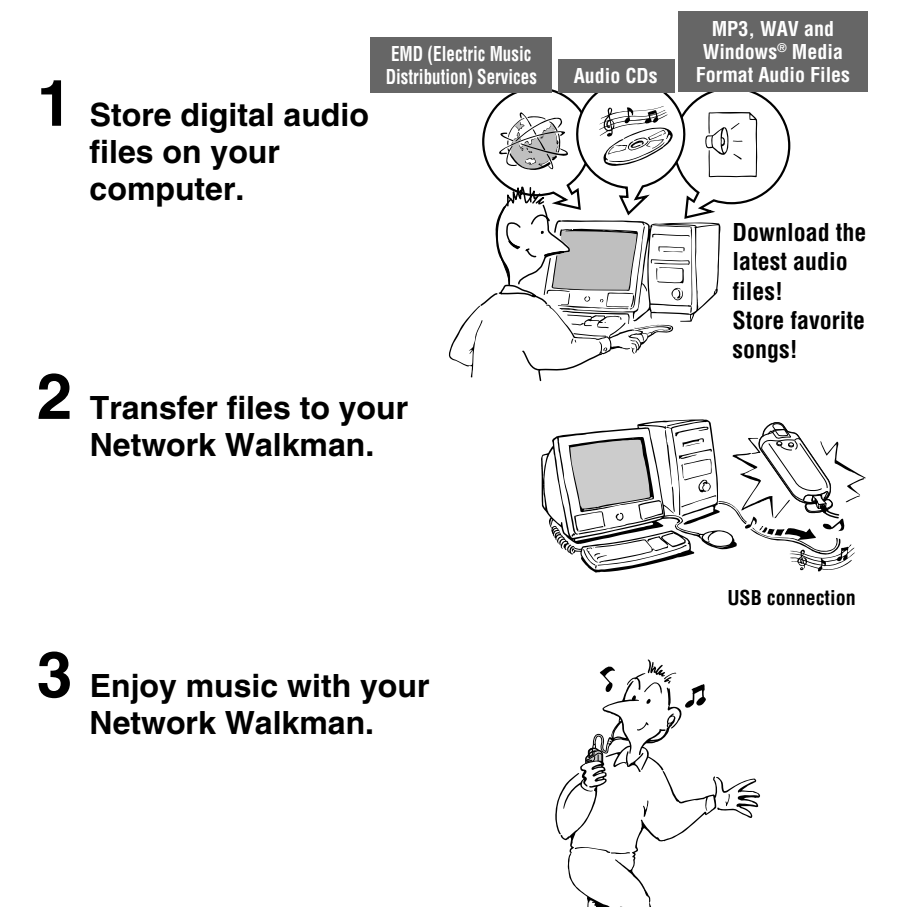

# <span id="page-6-0"></span>**Other features**

- Compact size, light weight, skip-proof operation and high portability.
- Continuous playback time with the rechargeable Lithium-Ion battery Approximately 50\*1 hours
- Recording time\*2

NW-E503: 256MB built-in flash memory, more than 11 hours 40 minutes. NW-E505: 512MB built-in flash memory, more than 23 hours 30 minutes. NW-E507: 1GB built-in flash memory, more than 47 hours 00 minutes.

- The supplied SonicStage software enables you to record songs from audio CDs to the hard disk of your computer using the ATRAC3plus format (high sound quality, high compression).
- MP3 audio files can be easily transferred to the Network Walkman using the SonicStage software.
- Sentence Repeat: Useful function for learning a foreign language.
- High-speed data transfer using the dedicated USB cable.
- Organic EL display: song titles and artist names can be displayed.
- Search function: you can search songs to be played by artist, album, or group.
- FM tuner function.
- Storage function: you can store a variety of data as well as audio files.
- \*<sup>1</sup> Varies depending on the data format, power save setting, etc. In this case, the figure for the battery duration is when continuously playing at 105kbps in ATRAC3 format and normal power save mod[e \(page 35\).](#page-34-0)
- \*2 Varies depending on the bit rate, etc., when recording. In this case, the figure for the recordable time is for recording at 48kbps ATRAC3plus format.

#### **NOTES:**

- The recorded music is limited to private use only. Use of the music beyond this limit requires permission of the copyright holders.
- Sony is not responsible for incomplete recording/downloading or damaged data due to problems of the Network Walkman or computer.
- Depending on the type of the text and characters, the text shown on the Network Walkman may not be displayed properly on device. This is due to:
	- The capability of the connected player.
	- The player is not functioning normally.
	- The ID3 TAG information for the track is written in the language or the character that is not supported by the player.

# <span id="page-7-0"></span>**Checking the package contents**

Please check the accessories in the package.

• Network Walkman (1)

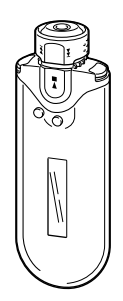

• Headphones (1) NW-E503

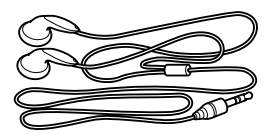

NW-E505/E507

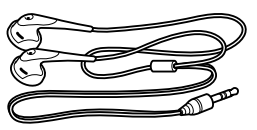

• Dedicated USB cable (1)

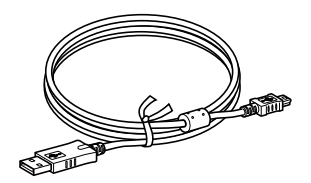

- Extension headphone cord (NW-E505/ E507) (1)
- Carrying pouch (NW-E505/E507) (1)
- $\cdot$  Clip (1)
- CD-ROM for the SonicStage software, PDF file Operating Instructions, and PDF file SonicStage Operating Instructions (1)
- Quick Start Guide

#### **About the Serial Number**

The serial number provided for your device is required for customer registration. The number is on the rear side of your Network Walkman.

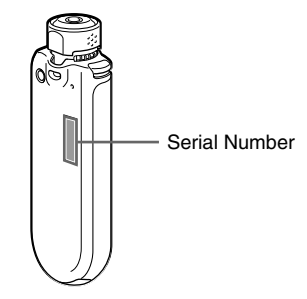

Record the serial number. Refer to it whenever you call upon your Sony dealer regarding this product.

The serial number can also be shown in the menu screen [\(page 39\).](#page-38-0)

# <span id="page-8-0"></span>**Locating controls**

For details about each part, refer to the pages in parentheses.

## **Front side Rear side**

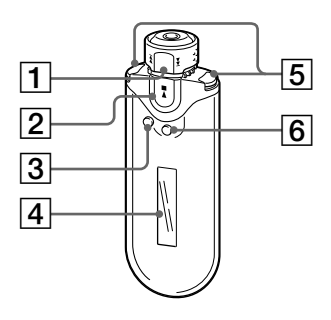

- 78 $\overline{9}$  $|10|$ 11
- 1 Shuttle switch (pages [17 to 22,](#page-16-0) [25,](#page-24-0) [27 to 39,](#page-26-0) [41](#page-40-0), [43](#page-42-0))
- $2 \rightarrow$  button (pages [14 to 25,](#page-13-0) [27 to 29,](#page-26-0) [31 to 39,](#page-30-0) [41,](#page-40-0) [43\)](#page-42-0)
- 3 SEARCH/MENU button (pages [15,](#page-14-0) [17 to 25,](#page-16-0) [27 to 29,](#page-26-0) [31 to 39,](#page-30-0) [41,](#page-40-0) [43\)](#page-42-0)
- 4 Display (pages [10,](#page-9-0) [15,](#page-14-0) [22,](#page-21-0) [26,](#page-25-0) [40\)](#page-39-0) For details on the display and icons, refer to [page 10.](#page-9-0)
- 5 VOL (Volume) +/– button (pages [14,](#page-13-0) [33\)](#page-32-0)
- 6 DISP/FM (Display/FM) button (pages [26 to 27,](#page-25-0) [40\)](#page-39-0)
- 7 REPEAT/SOUND button (pages [22 to 24,](#page-21-0) [28,](#page-27-0) [41\)](#page-40-0)
- 8 Strap hole
- 9 Headphone jack [\(page 14\)](#page-13-0)
- 10 Reset button [\(page 46\)](#page-45-0)
- $\overline{11}$  USB jack [\(page 12\)](#page-11-0)

#### <span id="page-9-0"></span>**Display**

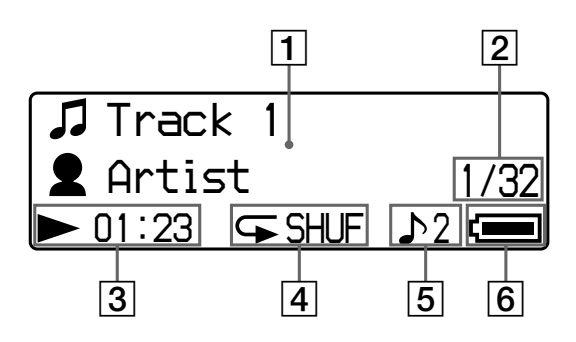

1 Text/graphic information display (pages [15](#page-14-0)[, 22\)](#page-21-0)

Displays album title, artist name, track number, track name, current date and time (pages [26 to 28,](#page-25-0) [31\)](#page-30-0), MESSAGE [\(page 50\)](#page-49-0) and menu.

Press the DISP/FM (Display/FM) button to switch the display mode (pages [26 t](#page-25-0)o [28\)](#page-27-0). Switch the display to Power Save or Display OFF mode when you do not operate the unit for a while [\(page 35\).](#page-34-0)

- 2 Current track number/total track number of the Play Range The track number currently selected or being played back and the total track number of the current Play Range is displayed.
- 3 Playing status indicator Display current playback mode  $($  $\blacktriangleright$ : playback,  $\blacksquare$ : stop) and elapsed time.
- 4 Repeat mode indication ([page 22\)](#page-21-0) The current repeat mode icon is displayed.
- 5 Digital sound preset indication (pages [28 to 29\)](#page-27-0) The current digital sound preset is displayed if set.
- 6 Remaining battery indication (pages [12](#page-11-0) to [13\)](#page-12-0)

The remaining battery power is displayed.

#### ነር Tip

For information on the FM tuner display, see "FM Tuner" [\(page 40\).](#page-39-0)

# <span id="page-10-0"></span>**Basic Operations**

# **Transferring audio files from the computer to your Network Walkman/ Charging**

#### **Note**

Before connecting your Network Walkman to the computer for the first time, be sure to install the "SonicStage" software from the supplied CD-ROM in your computer. Even if the SonicStage software is already installed, you need to install the SonicStage software supplied with this Network Walkman before connecting your Network Walkman to the computer (update programs may be available).

#### **1 Install the SonicStage software in your computer using the supplied CD-ROM.**

Follow step 1 only for the first time when you connect your Network Walkman to the computer.

Refer to the Quick Start Guide.

Refer to the SonicStage operating instructions for details.

z **Tip**

The SonicStage operating instructions are installed with the SonicStage software in your computer.

# **2 Import audio files into the SonicStage software.**

For details, refer to the SonicStage operating instructions.

#### <span id="page-11-0"></span>**Transferring audio files from the computer to your Network Walkman/ Charging**

# **3 Connect your Network Walkman to your computer and charge it.**

Connect the small connector of the dedicated USB cable to the USB jack on the Network Walkman, then the large connector to a USB port on your computer. "USB Connect" appears in the display.

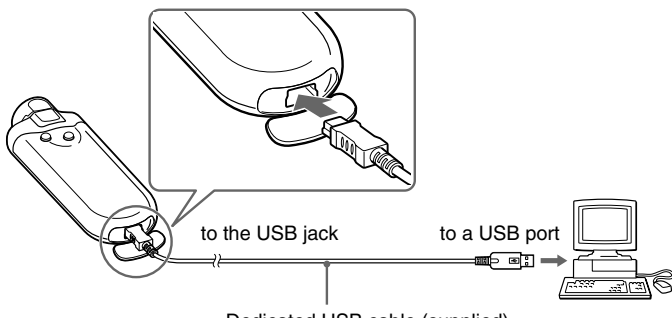

Dedicated USB cable (supplied)

#### **The Network Walkman is rechargeable when connected to a computer with the dedicated USB cable**

When the remaining battery indication of the display shows:  $\Box$ <sub>EU</sub>, charging is complete (charging time is approx. 120 minutes\*1).

Fully charge the Network Walkman (to  $\Box$ <sub>ru</sub> in the remaining battery indication of the display) before using it for the first time.

\*1 This is the approximate charging time when the battery power is low and the "USB Bus Powered" setting [\(page 38\)](#page-37-0) is "High-power 500mA" under room temperature. The charging time will vary depending on remaining battery power and battery condition. If the battery is charged in a low-temperature environment, the charging time will be longer. It will also be longer if you transfer audio file(s) to your Network Walkman while charging.

#### **Battery duration**\*2

ATRAC3 format: Approximately 50 hours

ATRAC3plus format: Approximately 45 hours

MP3 format: Approximately 40 hours

FM radio reception: Approximately 22 hours

\*2 This is when the power save setting is normal [\(page 35\).](#page-34-0) The battery duration will vary depending on temperature and usage.

#### <span id="page-12-0"></span>**On the remaining battery indication**

The battery icon in the display changes as shown below.

$$
\text{Cov} \Rightarrow \text{Cov} \Rightarrow \text{Cov} \Rightarrow
$$

The battery power gets low as shown in the battery icon. If "LOW BATTERY" is displayed, you cannot play back with the Network Walkman. In this case, charge the battery by connecting to your computer.

#### **Notes**

- Charge the battery in an ambient temperature of between 5 to 35ºC (67 to 95ºF).
- The icon above "USB Connect" in the display is animated while your Network Walkman accesses the computer. Do not disconnect the USB cable when the icon is moving or the data being transferred may be destroyed.
- Use of your Network Walkman with a USB hub or a USB extension cable is not guaranteed. Always connect your Network Walkman to the computer directly using the dedicated USB cable.
- Some USB devices connected to the computer may interfere with the proper operation of your Network Walkman.
- The control buttons on your Network Walkman are all disabled while it is connected to a computer.
- You can display the data stored in the built-in flash memory using Windows Explorer when your Network Walkman is connected to the computer.

#### **4 Transfer audio files to your Network Walkman.**

For information on transferring audio files to the built-in flash memory, refer to the SonicStage operating instructions.

#### ້ Tip

For information on transferring audio files back to the computer, refer to the SonicStage operating instructions or online Help for the SonicStage software.

#### **Note**

If the USB cable is disconnected while data is being transferred, unnecessary data may be left in the Network Walkman. In this case, transfer usable audio files (including non-audio data) back to your computer and format [\(page 37\)](#page-36-0) the Network Walkman.

# <span id="page-13-0"></span>**Listening to music with your Network Walkman**

Charge the built-in rechargeable battery before use [\(page 12\)](#page-11-0) and transfer audio files to your Network Walkman.

#### **Notes**

- When using Network Walkman, be sure to disconnect it from the computer.
- For information on FM tuner operations, see "FM Tuner" [\(page 40\).](#page-39-0)

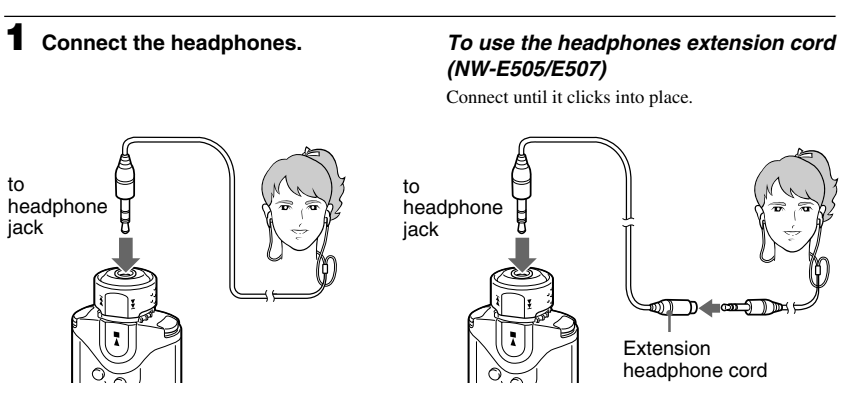

#### **2 Start playback.**

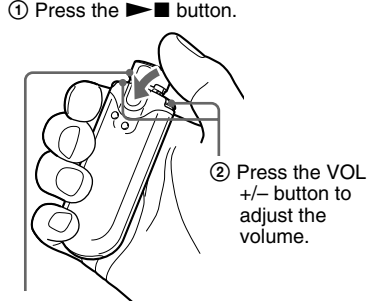

Shuttle switch

If the repeat mode [\(page 21\)](#page-20-0) is not set, playback stops automatically after the last song is played.

#### **If playback does not start**

Make sure that the Shuttle switch is not set to HOLD [\(page 30\).](#page-29-0)

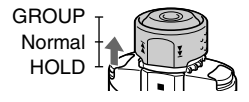

#### **To stop playback**

Press the  $\blacktriangleright$   $\blacksquare$  button.

#### **To adjust the volume**

The volume can be set in the Preset and Manual (pages [33 to 34\)](#page-32-0).

#### z **Tip**

You can switch the display to Power Save or Display OFF mode when you do not operate the unit for a while [\(page 35\).](#page-34-0)

# <span id="page-14-0"></span>**Searching for a song you want to listen to (SEARCH)**

You can search for desired tracks to playback by the following 3 ways.

- Search by artist name (**QArtist**)
- Search by album name (@Album)
- Search by group\* transferred from your computer with the SonicStage software ( $\Box$ Group)
	- \* The audio files transferred from your computer with the SonicStage software are always grouped when transferred to the built-in flash memory.

#### **On the search flow and Play Range**

Press the SEARCH/MENU button to display the search menu screen.

Proceed to the next stage by pressing the  $\blacktriangleright$   $\blacktriangleright$  button, and return to the previous stage by pressing the SEARCH/MENU button on the search menu screen.

The searched songs (as shown in the illustration below) become a Play Range (coverage of playback). If you do not set the repeat mode [\(page 21\)](#page-20-0), playback will stop automatically at the end of the Play Range.

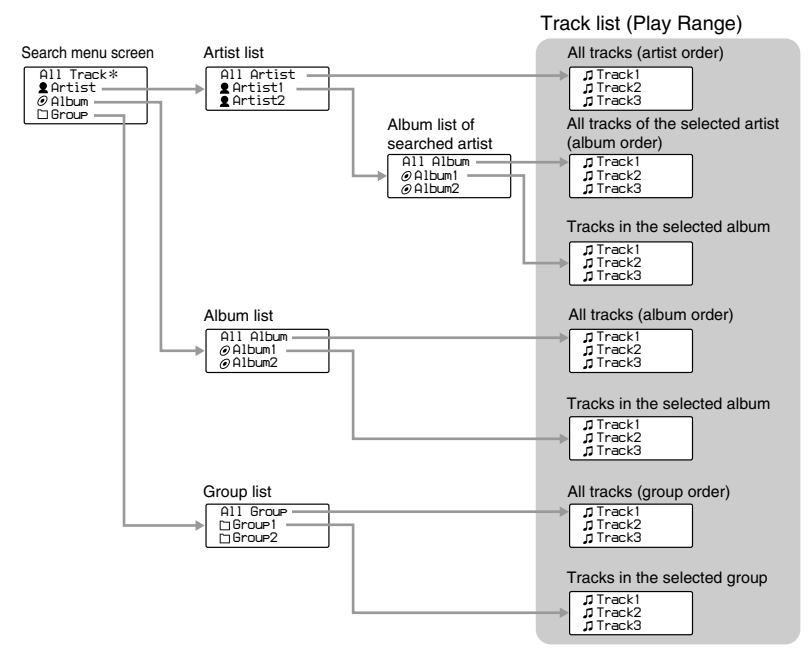

\* When you select "All Track", all track lists are displayed and the Play Range will be "All".

#### <span id="page-15-0"></span>**Listening to music with your Network Walkman**

#### **Example of searching**

- 1 Display the search menu screen to select "**2** Artist".
- 2 Select "**2** Artist B" from the artist list.
- 3 Select " $\oslash$  Album5" from the album list of Artist B. The track list of Album5 is displayed. In this case, the track list becomes the Play Range.
- 4 Select " Track15" from the track list.
- $\overline{\phantom{0}}$  Press the  $\blacktriangleright$   $\blacksquare$  button.

Playback starts from Track15.

Playback will stop automatically at the end of Track16 (in this case, the end of the Play Range).

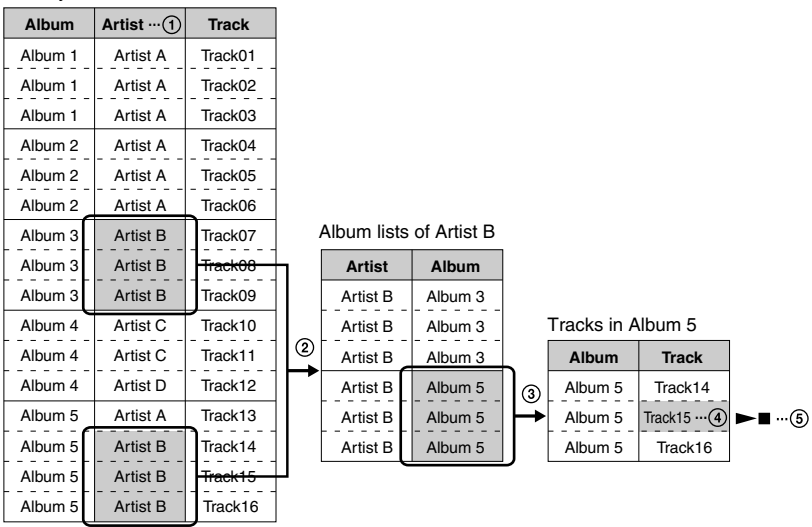

All tracks in the built-in flash memory

#### <span id="page-16-0"></span>**Searching by artist name and playing back the song**

 $\blacktriangleright$  button

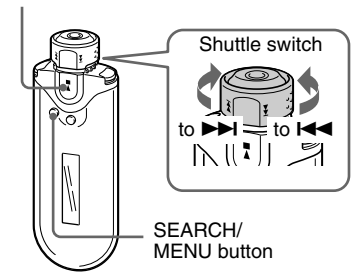

#### **1 Press the SEARCH/MENU button.**

The search menu screen is displayed.

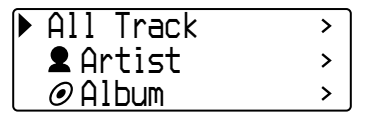

#### **2 Rotate the Shuttle switch to select " Artist**" and press the  $\blacktriangleright$ **button to confirm.**

The artist lists are displayed.

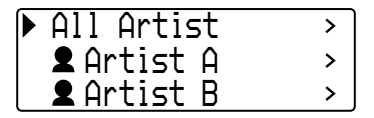

#### **3 Rotate the Shuttle switch to select the desired artist and press the**  $\blacktriangleright$  **button to confirm.**

The album lists for the selected artist are displayed.

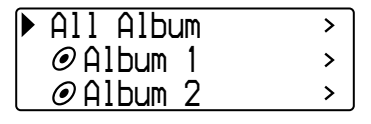

## z **Tip**

When you select "All Artist" at the top of the artist list and confirm it by pressing the  $\blacktriangleright$   $\blacksquare$  button, all track lists are displayed in order of artist name (the tracks of the same artist are displayed in the album order). The list displayed will be the Play Range. Proceed to step 5 and start playback.

#### **4 Rotate the Shuttle switch to select the desired album and press the**  $\blacktriangleright$  **button to confirm.**

The track lists of the selected artist's album are displayed. The list displayed will be the Play Range.

*Track 1Track 2Track 3*

# ن<sup>ہ</sup> Tip

When you select "All Album" at the top of the album list and confirm it by pressing the  $\blacktriangleright$ button, all track lists of the artist selected in step 3 are displayed album order. The list displayed will be the Play Range.

#### **5 Rotate the Shuttle switch to select the desired track and press the**  $\blacktriangleright$  **button to confirm.**

The selected track will be played back. If you do not set the repeat mode (page [21\)](#page-20-0), the playback will stop automatically at the end of the Play Range.

#### **To return to the previous stage**

Press the SEARCH/MENU button. The screen returns to the playback screen by pressing the SEARCH/MENU button while the first stage of the search menu screen (the screen of step 1) is displayed.

#### <span id="page-17-0"></span>**Listening to music with your Network Walkman**

#### **Searching by album name and playing back the song**

#### $\blacktriangleright$  button

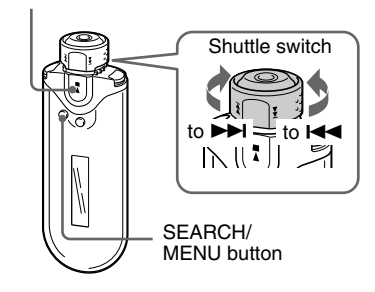

**1 Press the SEARCH/MENU button.**

The search menu screen is displayed.

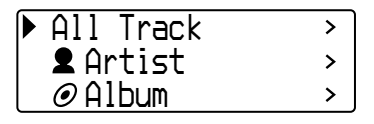

**2 Rotate the Shuttle switch to select** " $\mathcal{O}$ Album" and press the  $\blacktriangleright$ **button to confirm.**

The album lists are displayed.

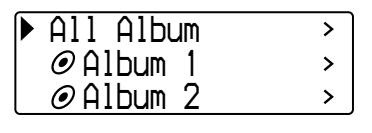

#### **3 Rotate the Shuttle switch to select the desired album and press the**  $\blacktriangleright$  **B** button to confirm.

The track lists of the selected album are displayed. The list displayed will be the Play Range.

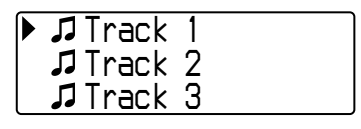

#### z **Tip**

When you select "All Album" at the top of the album list and confirm it by pressing the  $\blacktriangleright$ button, all track lists are displayed in the album order. The list displayed will be the Play Range.

#### **4 Rotate the Shuttle switch to select desired track and press the**  $\blacktriangleright$ **button to confirm.**

The selected track will be played back. If you do not set the repeat mode (page [21\),](#page-20-0) the playback will stop automatically at the end of the Play Range.

#### **To return to the previous stage**

Press the SEARCH/MENU button. The screen returns to the playback screen by pressing the SEARCH/MENU button while the first stage of the search menu screen (the screen of step 1) is displayed.

#### <span id="page-18-0"></span>**Searching by Group and playing back the song**

 $\blacktriangleright$  button

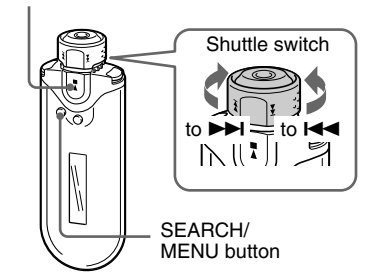

#### **1 Press the SEARCH/MENU button.**

The search menu screen is displayed.

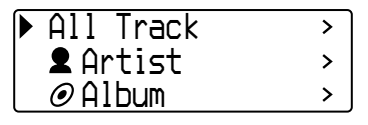

**2 Rotate the Shuttle switch to select "** $\Box$  Group" and press the  $\blacktriangleright$ **button to confirm.**

The Group lists are displayed.

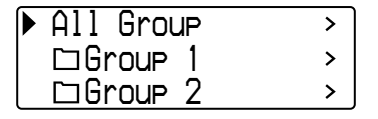

#### **3 Rotate the Shuttle switch to select the desired Group and press the**  $\blacktriangleright$  **B** button to confirm.

The track lists of the selected Group are displayed. The list displayed will be the Play Range.

*Track 1Track 2Track 3*

# z **Tip** When you select "All Group" at the top of the

group list and confirm it by pressing the  $\blacktriangleright$ button, all track lists are displayed in the group order (the group of transferred from your computer). The list displayed will be the Play Range.

#### **4 Rotate the Shuttle switch to select desired track and press the**  $\blacktriangleright$ **button to confirm.**

The selected track will be played back. If you do not set the repeat mode (page [21\),](#page-20-0) the playback will stop automatically at the end of the Play Range.

#### **To return to the previous stage**

Press the SEARCH/MENU button. The screen returns to the playback screen by pressing the SEARCH/MENU button while the first stage of the search menu screen (the screen of step 1) is displayed.

#### <span id="page-19-0"></span>**Listening to music with your Network Walkman**

#### **On other operations**

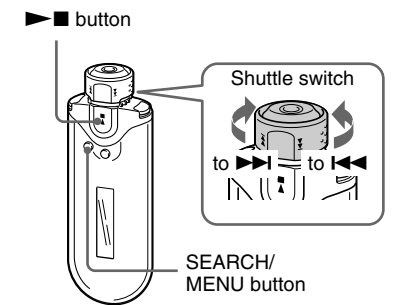

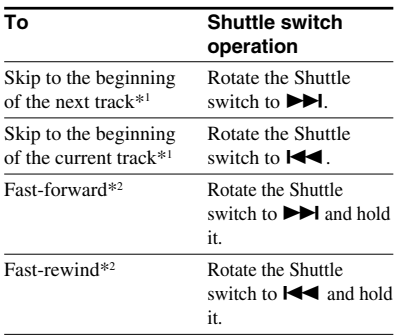

- \*<sup>1</sup> Rotating and holding the Shuttle switch to  $\blacktriangleright$ (or  $\blacktriangleleft$ ) while playback is stopped, makes continuous skips to the beginning of the next (or the current) song, and if held longer, continues to skip through the next (or previous) song(s).
- \*2 The Fast-forward and fast-rewind speed becomes gradually faster.

# **On the Group Control Mode**

You can use the Group Control Mode by setting the Shuttle switch to the GROUP position.

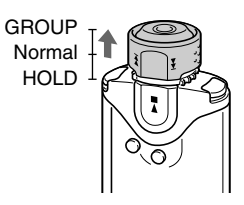

You can skip to the beginning of the album or group within the Play Range in the Group Control Mode.

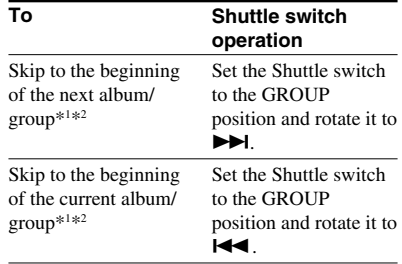

- \*1 Skips to the beginning of the next (or the current) album's first track when the current Play Range is the result of an album name or artist name search. Skips to the beginning of the next (or the current) group's first track when the current Play Range is the track list result of a "searching by group" search.
- $*$ <sup>2</sup> Rotating and holding the Shuttle switch to  $\blacktriangleright$ (or  $\blacktriangleleft$ ) while playback is stopped, makes continuous skips to the beginning of the next (or the current) album/group in the current Play Range, and if held longer, continues to skip through the next (or previous) album/group(s).

# <span id="page-20-0"></span>**Repeat mode**

There are 3 types of repeat mode: Track Repeat, A-B Repeat, and Sentence Repeat.

#### **• Track Repeat (Track Rep)**

This mode plays back tracks repeatedly in the following 3 ways.

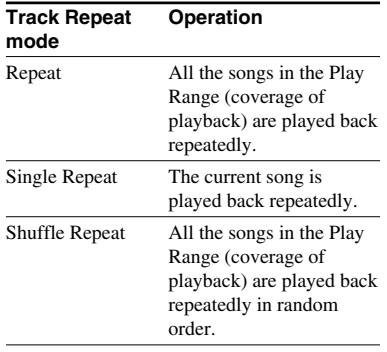

#### **• A-B Repeat (A-B Rep)**

This mode plays back the specified section in a track repeatedly.

**• Sentence Repeat (Sentence Rep)** This mode plays back voice data within a specified section in a track repeatedly.

# **Selecting the repeat mode**

 $\blacktriangleright$  **Nutton** 

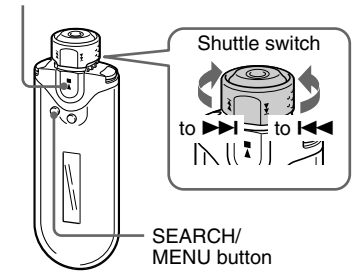

**1 Press and hold the SEARCH/ MENU button for half a second in stop mode.**

The menu screen is displayed.

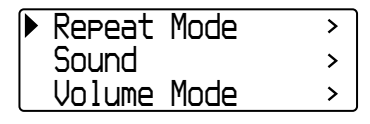

**2 Rotate the Shuttle switch to select "Repeat Mode>" and press the**  $\blacktriangleright$  **B** button to confirm.

#### <span id="page-21-0"></span>**Repeat mode**

**3 Rotate the Shuttle switch to select a desired repeat mode and press**  $the$   $\blacktriangleright$  **II** button to confirm.

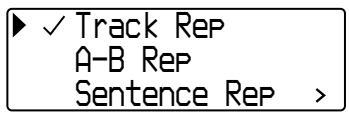

You can choose one mode among "Track Rep", "A-B Rep", and "Sentence Rep".

You can operate each repeat mode you selected, as refer to the below.

- Track Rep: see "Playing tracks repeatedly (Track Repeat)".
- A-B Rep: see "Playing a specified section repeatedly (A-B Repeat)".
- Sentence Rep: see "Playing specified sentences repeatedly (Sentence Repeat)".

**4 Press the SEARCH/MENU button repeatedly to exit menu mode.**

#### **Notes**

- The display automatically returns to the playback screen if you do not operate any button for 60 seconds.
- When there are no audio files in the built-in flash memory, you cannot set any repeat mode.
- When you connect the Network Walkman to your computer, the selected repeat mode will be canceled.
- When you change the Play Range, the selected repeat mode will be canceled.
- You can only select repeat mode from stop mode.  $\Box$  SHUF (Shuffle Repeat)

#### **Playing tracks repeatedly (Track Repeat)**

The Track Repeat mode is changed by pressing the REPEAT/SOUND button. You can check the current Track Repeat mode with the icon of the display.

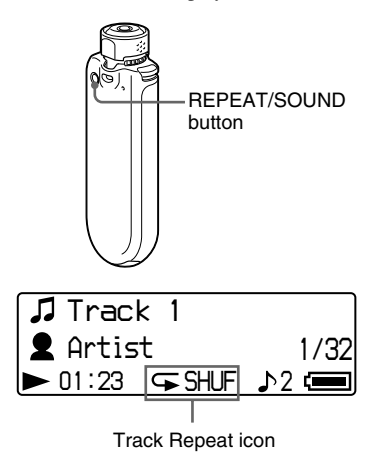

#### **Select the Track Repeat mode (Track Rep) first [\(page 21\)](#page-20-0). Then, press the REPEAT/SOUND button repeatedly to select the repeat mode you want.**

Each press changes the Track Repeat icon as follows:

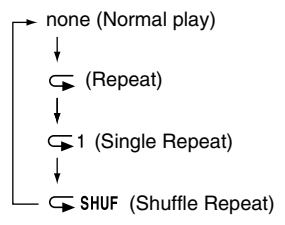

#### <span id="page-22-0"></span>**Playing a specified section repeatedly (A-B Repeat)**

While playing a track, you can set the start point (A) and end point (B) for a section you wish to play repeatedly.

#### $\blacktriangleright$  **n** button

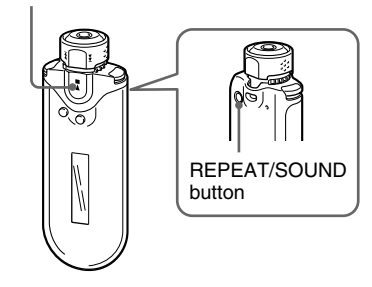

- **1 Select the A-B Repeat mode (A-B Rep) [\(page 21\)](#page-20-0).**
- **2** Press the **Now N** button to start **playback.** " $A \rightarrow$ " blinks"
- **3 Press the REPEAT/SOUND button**
	- **to set the start point (A) while playing back.**

"A  $\rightarrow$ " is displayed and "B" blinks.

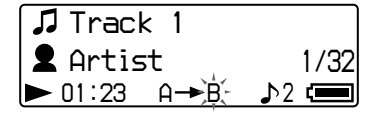

#### **4 Press the REPEAT/SOUND button to set the end point (B).**

" $A \rightarrow B$ " is displayed and the specified section is played back repeatedly.

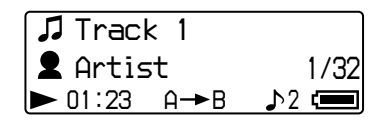

#### **Notes**

- You cannot set A-B Repeat for a section that overlaps two or more tracks.
- If you do not set the end point (B), it is automatically set at the end of the track.
- Rotating the Shuttle switch releases the already set start point (A).
- Switching to the FM tuner releases the already set start point (A).

#### **To clear the start point (A) and end point (B)**

- Press the REPEAT/SOUND button during A-B Repeat playback.
- Press the SEARCH/MENU button during A-B Repeat playback.
- Set the Shuttle switch to the GROUP position to select the Group Control Mode during A-B Repeat playback.
- Select the previous or next track by rotating the Shuttle switch during A-B Repeat playback.

(The A-B Repeat mode is not canceled.)

#### **To cancel the A-B Repeat mode**

Change the Repeat mode in the menu screen (page [21\)](#page-20-0).

#### <span id="page-23-0"></span>**Repeat mode**

#### **Playing specified sentences repeatedly (Sentence Repeat)**

This function automatically detects voice data between blank spaces (silent spaces) and repeats the voice data for a set number of counts. This is useful for language-learning material which has no background music.

#### z **Tip**

The default repeat count setting is 2 times for one sentence. But you can change the repeat count setting. Refer to "Setting the repeat count" on page [25.](#page-24-0)

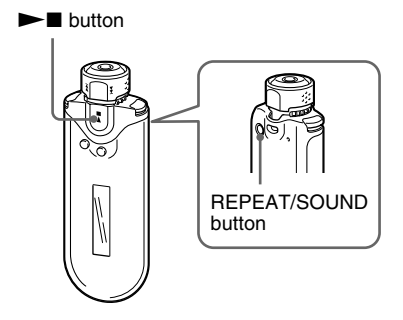

#### **1 Select the Sentence Repeat mode (Sentence Rep) [\(page 21\)](#page-20-0).**

**2** Press the **Nutton** to start **playback.**

#### **3 Press the REPEAT/SOUND button to place the setting point during playback.**

The Network Walkman detects the speech up to the next blank space (silent section) and repeats the spoken section according to the repeat count you set [\(page 25\).](#page-24-0) For example, if you set the repeat count to 3, you will hear each spoken section 4 times- the first time plus 3 repeats.

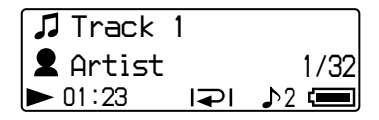

#### **Notes**

- A spoken or silent section of less than 1 second will not be detected.
- If a spoken section continues up to the very end of a track (with no blank), then that point (end of track) is regarded as the end of that spoken section and it is repeated.
- Switching to the FM tuner during Sentence Repeat releases the setting point.

#### **To clear the setting point**

- Press the REPEAT/SOUND button during Sentence Repeat playback.
- Press the SEARCH/MENU button during Sentence Repeat playback.
- Set the Shuttle switch to the GROUP position to select the Group Control Mode during Sentence Repeat playback.
- Select the previous or next track by rotating the Shuttle switch during Sentence Repeat playback.

(The Sentence Repeat mode is not canceled.)

#### **To cancel the Sentence Repeat mode**

Change the Repeat mode in the menu screen (page [21\)](#page-20-0).

# **Advanced Operations Advanced Operations**

# <span id="page-24-0"></span>**Setting the repeat count**

You can set the repeat counts (1-9) for each sentence in Sentence Repeat mode (Sentence Rep).

 $\blacktriangleright$  button

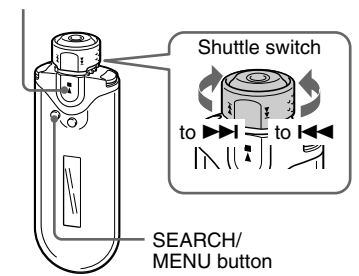

#### **1 Press and hold the SEARCH/ MENU button for half a second in stop mode.**

The menu screen is displayed.

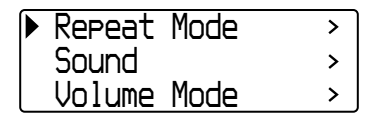

**2 Rotate the Shuttle switch to select "Repeat Mode>" and press the**  $\blacktriangleright$  **button to confirm.** 

#### **3 Rotate the Shuttle switch to select "Sentence Rep" and press the**  $\blacktriangleright$  **button to confirm.**

The value of "Repeat Count" is displayed in [ ].

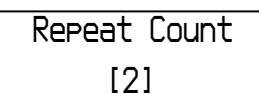

**4 Rotate the Shuttle switch to select the desired repeat count and press the**  $\blacktriangleright$  **<b>n** button to confirm.

#### **To cancel the Menu mode**

Press the SEARCH/MENU button to return the screen to the previous stage. Press repeatedly to exit menu mode.

# <span id="page-25-0"></span>**Changing the display mode**

You can view various information in the display while the audio player is played or stopped. Change the display mode by pressing the DISP/FM (Display/FM) button. There are 4 types of display, and you can set the desired display in the Menu mode (page [27\)](#page-26-0).

• Property: Displays the current Play Range, the current album number/total album number within the Play Range, the current track number/total track number within the Play Range, the CODEC (compression type), and bit rate.

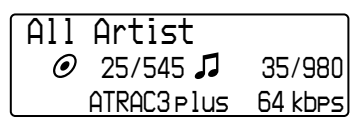

• Lap Meter: Displays the current track position within the Play Range, the elapsed time, and the current volume level.

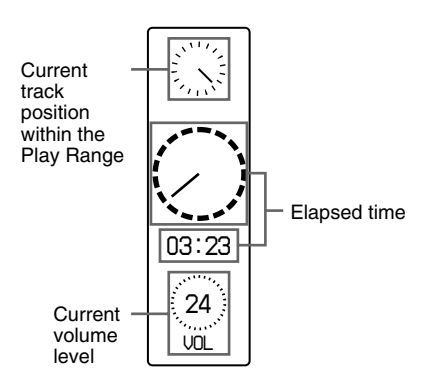

• Clock: Displays the current time and date.

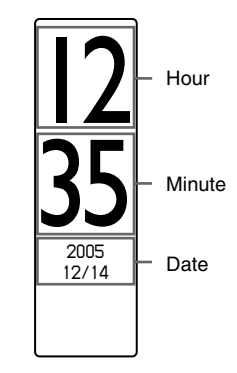

• Bubble: Displays animated bubbles.

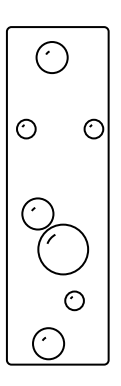

# **Advanced Operations Advanced Operations**

# <span id="page-26-0"></span>**Changing the display mode**

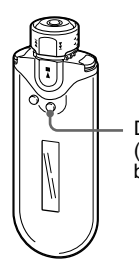

DISP/FM (Display/FM) button

#### **Press the DISP/FM (Display/FM) button while the audio player is played or stopped.**

(normal display)  $\rightarrow$  Property  $\rightarrow$  Lap Meter  $-$  Bubble  $\leftarrow$  Clock  $\leftarrow$ 

#### **Notes**

- The diagram above shows the order when all the display types are set to on (has check mark) in the Display Screen of the Menu mode. If some display types are set to off (no check mark), they will not be displayed.
- You cannot change the display mode while using the FM tuner.

## **Selecting the display types (Display Screen)**

You can select whether or not to use each of the 4 display types: "Property", "Lap Meter", "Clock", and "Bubble" by pressing the DISP/ FM (Display/FM) button.

The display types can be displayed by placing a check mark next to the setting.

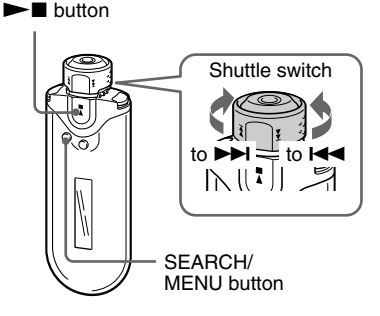

**1 Press and hold the SEARCH/ MENU button for half a second in stop mode.**

The menu screen is displayed.

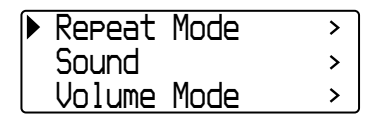

#### <span id="page-27-0"></span>**Changing the display mode**

**2 Rotate the Shuttle switch to select "Display Screen>", and press the** Nx **button to confirm.**

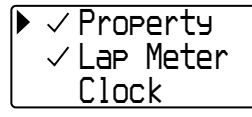

#### **3 Set the check marks for "Property", "Lap Meter", "Clock", and "Bubble" screen.**

- 1 Rotate the Shuttle switch to select "Property" and press the  $\blacktriangleright$ button to confirm.
- 2 Rotate the Shuttle switch to select "Lap Meter" and press the  $\blacktriangleright$ button to confirm.
- 3 Rotate the Shuttle switch to select "Clock" and press the  $\blacktriangleright$   $\blacksquare$  button to confirm.
- 4 Rotate the Shuttle switch to select "Bubble" and press the  $\blacktriangleright$   $\blacksquare$  button to confirm.

If a check is already marked, the above steps will uncheck it.

#### **To cancel the Menu mode**

Press the SEARCH/MENU button to return the screen to the previous stage. Press repeatedly to exit menu mode.

# **Adjusting the treble and bass (Digital sound preset)**

You can adjust the treble and bass. You can preset two settings, which can be selected while the audio player is played.

#### **Selecting the Sound quality**

#### **Default settings**

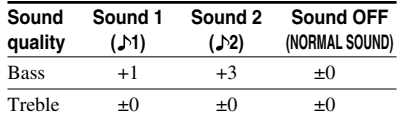

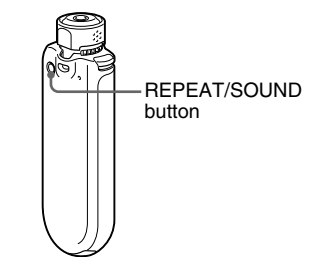

#### **Press and hold the REPEAT/ SOUND button for half a second.**

The Sound quality setting is changed as follows:

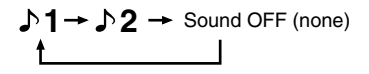

#### **To return to the normal Sound quality**

Select "Sound OFF (none)".

#### **Note**

You cannot select the Sound quality while using the FM tuner.

# **Advanced Operations Advanced Operations**

# <span id="page-28-0"></span>**Adjusting the Sound quality**

You can adjust the bass and treble.

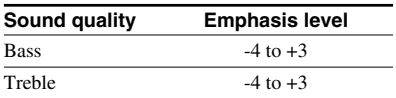

You can preset the desired sound quality settings as "Sound 1" and "Sound 2" and select either one while playing music.

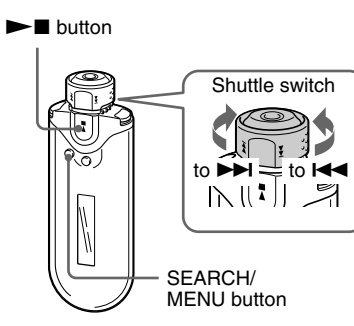

#### **1 Press and hold the SEARCH/ MENU button for half a second.**

The menu screen is displayed.

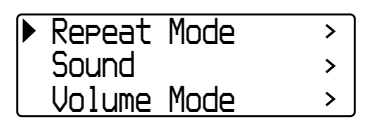

#### **2 Rotate the Shuttle switch to select** "Sound>" and press the  $\blacktriangleright$ **button to confirm.**

#### **3 Set the tone for "Sound 1".**

- 1 Rotate the Shuttle switch to select "Sound 1>" and press the  $\blacktriangleright$ button to confirm.
- 2 Rotate the Shuttle switch to adjust "Bass" and press the  $\blacktriangleright$   $\blacksquare$  button to confirm.
- 3 Rotate the Shuttle switch to adjust "Treble" and press the  $\blacktriangleright$   $\blacksquare$  button to confirm.

#### **To adjust the "Sound 2" setting**

Select "Sound 2>" in step 3.

#### **To cancel the Menu mode**

Press the SEARCH/MENU button to return the screen to the previous stage. Press repeatedly to exit menu mode.

# <span id="page-29-0"></span>**Locking the controls (HOLD)**

You can protect your Network Walkman against accidental operation by using the HOLD function when carrying it.

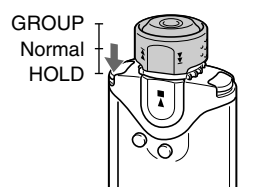

#### **Push the Shuttle switch to the HOLD position.**

All operation buttons are disabled.

If you press buttons while the HOLD function is activated, "HOLD" blinks in the display.

#### **To release the HOLD function**

Set the Shuttle switch to the center (normal) position.

# **Storing non-audio data**

You can transfer data from the hard disk of your computer to the built-in flash memory using Windows Explorer.

The built-in flash memory is displayed in Windows Explorer as an external drive (for example: as the D drive).

#### **Notes**

- If you store a lot of non-audio data into the builtin flash memory, the space for audio data is reduced by the same amount.
- Do not edit any file in the [OMGAUDIO] folder of the built-in flash memory on Windows Explorer, as audio files will not play back.

# <span id="page-30-0"></span>**Adjusting the current time setting (Date-Time)**

You can set and display (except in FM tuner) the current time.

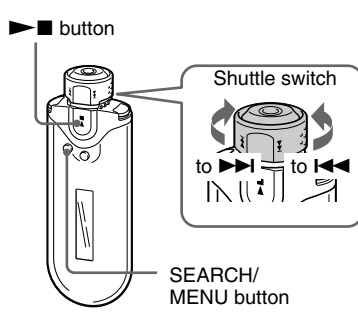

**1 Press and hold the SEARCH/ MENU button for half a second while the audio player is stopped or receiving an FM signal.**

The menu screen is displayed.

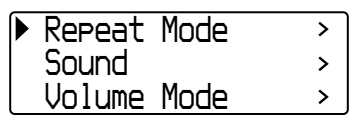

**2 Rotate the Shuttle switch to select** "Date-Time>" and press the  $\blacktriangleright$ **button to confirm.**

The year digit is displayed in [ ].

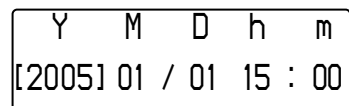

**3 Rotate the Shuttle switch to adjust the "year" setting and press the**  $\blacktriangleright$  **B** button to confirm.

The month digit is displayed in [ ].

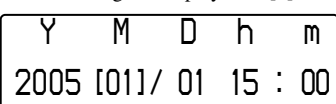

**4 As you did in step 3, adjust the settings for "month", "date", "hour", and "minute".**

> After rotating the Shuttle switch to adjust the time and date setting, pressing the  $\blacktriangleright$   $\blacksquare$  button to confirm.

#### <span id="page-31-0"></span>**Adjusting the current time setting (Date-Time)**

#### **To cancel the Menu mode**

Press the SEARCH/MENU button to return the screen to the previous stage. Press repeatedly to exit menu mode.

#### **To display the current time**

Press the DISP/FM (Display/FM) button repeatedly until the "Clock" is displayed [\(page 26\).](#page-25-0)

Note, however, when the "Clock" is set to off in the Display Screen menu [\(page 27\)](#page-26-0), you cannot display the current time by the procedure above.

#### **Notes**

- You cannot change the display mode while using the FM tuner.
- If the unit is not used for a long time, your settings for date and time may need to be reset.
- If the current time is not set, the display for the date and time will show "*--*".

# **Limiting the volume (AVLS)**

You can set AVLS (Automatic Volume Limiter System) to limit the maximum volume to prevent auditory disturbance or distraction. With AVLS, you can listen to music at a comfortable volume level.

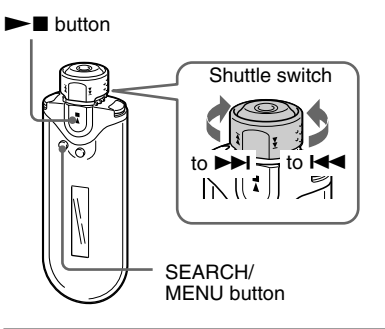

**1 Press and hold the SEARCH/ MENU button for half a second.**

The menu screen is displayed.

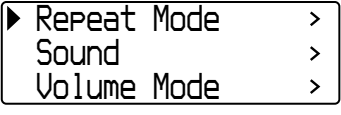

#### <span id="page-32-0"></span>**2 Rotate the Shuttle switch to select** "AVLS>" and press the  $\blacktriangleright$ **button to confirm.**

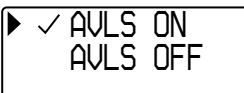

**3 Rotate the Shuttle switch to select** "AVLS ON" and press the  $\blacktriangleright$ **button to confirm.**

The volume is kept at a moderate level.

#### **To change the setting to "OFF"**

Select "AVLS OFF" in step 3.

#### **To cancel the Menu mode**

Press the SEARCH/MENU button to return the screen to the previous stage. Press repeatedly to exit menu mode.

#### z **Tip**

"AVLS" is displayed by pressing the VOL +/– button if the AVLS set to "ON".

# **Setting the volume using the preset volume function (Volume Mode)**

There are two modes to adjust the volume level.

Manual Volume:

Press the VOL +/– button to adjust the volume level from 0 to 31.

Preset Volume:

Press the VOL +/– button to set the volume level to any of 3 preset levels: Low, Mid, or High.

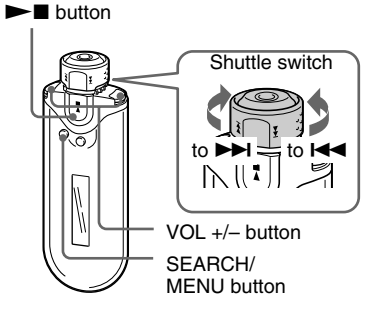

#### **Setting a volume level for preset mode (Preset Volume)**

**1 Press and hold the SEARCH/ MENU button for half a second.**

The menu screen is displayed.

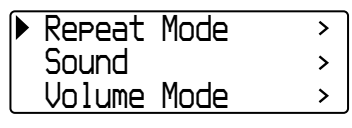

<span id="page-33-0"></span>**Setting the volume using the preset volume function (Volume Mode)**

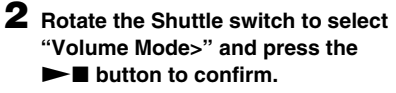

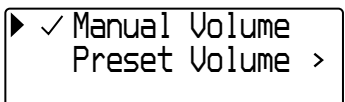

**3 Rotate the Shuttle switch to select "Preset Volume>" and press the**  $\blacktriangleright$  **B** button to confirm.

The value of "Low" is displayed in [].

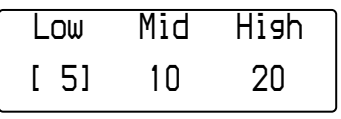

**4 Set the volume levels for the 3 preset levels: Low, Mid, or High.**

- 1 Rotate the Shuttle switch to select the volume level for "Low" and press the  $\blacktriangleright$  button to confirm.
- 2 Rotate the Shuttle switch to select the volume level for "Mid" and press the  $\blacktriangleright$  button to confirm.
- 3 Rotate the Shuttle switch to select the volume level for "High" and press the  $\blacktriangleright$   $\blacksquare$  button to confirm.

#### **To cancel the Menu mode**

Press the SEARCH/MENU button to return the screen to the previous stage. Press repeatedly to exit menu mode.

#### **Note**

If AVLS [\(page 32\)](#page-31-0) is set, the actual volume may be lower than the settings.

Releasing AVLS returns the volume to the preset level.

#### **Switching to manual mode (Manual Volume)**

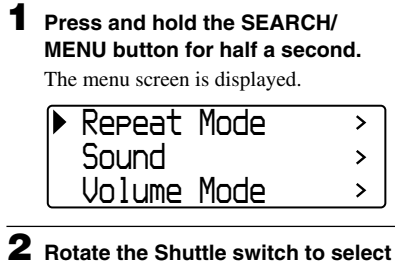

**"Volume Mode>" and press the**  $\blacktriangleright$  **B** button to confirm.

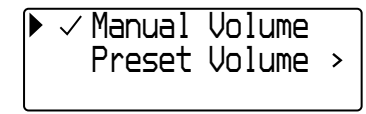

**3 Rotate the Shuttle switch to select "Manual Volume" and press the**  $\blacktriangleright$  **button to confirm.** 

With this setting, you can adjust the volume level by pressing the VOL +/– button.

#### **To cancel the Menu mode**

Press the SEARCH/MENU button to return the screen to the previous stage. Press repeatedly to exit menu mode.

# <span id="page-34-0"></span>**Saving power consumption (Power Save Mode)**

You can set the Network Walkman to Power Save mode to turn off the display automatically when you do not operate the unit for a while (15 seconds).

• Normal: (is animated while playing back music or receiving an FM signal (Power Save display).

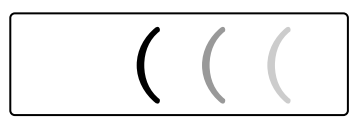

• Super (Disp OFF): nothing in the display. This setting uses the least battery consumption.

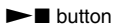

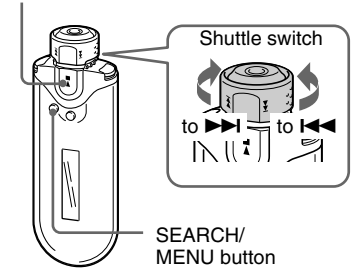

#### **1 Press and hold the SEARCH/ MENU button for half a second.**

The menu screen is displayed.

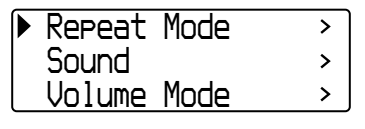

**2 Rotate the Shuttle switch to select "Power Save Mode>", and press the ►■ button to confirm.** 

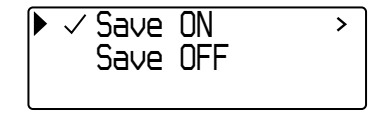

- **3 Rotate the Shuttle switch to select** "Save ON>", and press the **> button to confirm.**
- **4 Rotate the Shuttle switch to select the setting you want, and press** the  $\blacktriangleright$  **I** button to confirm.

*NormalSuper(Disp OFF )*

#### **To set the Power Save mode to "OFF"**

Select "Save OFF" in Step 3.

#### **To cancel the Menu mode**

Press the SEARCH/MENU button to return the screen to the previous stage. Press repeatedly to exit menu mode.

#### z **Tip**

The playback/FM tuner screen is always displayed when the Power Save mode is set to "OFF".

# <span id="page-35-0"></span>**Turning off the beep sound (Beep)**

You can turn off the beep sounds of your Network Walkman.

 $\blacktriangleright$  **hutton** SEARCH/ MENU button Shuttle switch to  $\blacktriangleright$   $\blacktriangleright$   $\blacktriangleright$   $\blacktriangleright$  to  $\blacktriangleright$ 

#### **1 Press and hold the SEARCH/ MENU button for half a second.**

The menu screen is displayed.

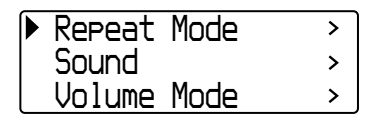

**2 Rotate the Shuttle switch to select "Beep>"** and press the **> button to confirm.**

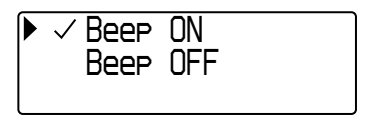

#### **3 Rotate the Shuttle switch to select "Beep OFF", and press the**  $\blacktriangleright$ **button to confirm.**

#### **To change the setting to "ON"**

Select "Beep ON" in step 3.

#### **To cancel the Menu mode**

Press the SEARCH/MENU button to return the screen to the previous stage. Press repeatedly to exit menu mode.

#### <span id="page-36-0"></span>B **Other functions**

# **Formatting memory (Format)**

You can use your Network Walkman to format the built-in flash memory.

If memory is formatted, all data previously stored in the memory will be erased. Be sure to verify the data stored in the memory prior to formatting.

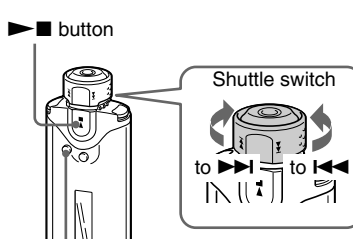

SEARCH/ MENU button

#### **1 Press and hold the SEARCH/ MENU button for half a second in stop mode.**

The menu screen is displayed.

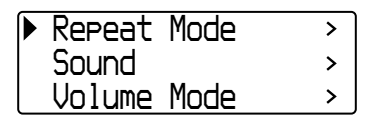

**2 Rotate the Shuttle switch to select "Advanced Menu>", and press the**  $\blacktriangleright$  **button to confirm.** 

**3 Rotate the Shuttle switch to select** "Format>" and press the ►■ **button to confirm.**

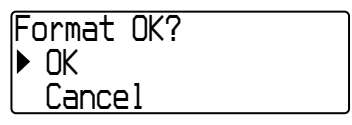

**4 Rotate the Shuttle switch to select** "OK" and press the **NAX** button to **confirm.**

"Formatting..." blinks and start formatting.

When formatting is complete, "Complete" is displayed.

#### **To cancel the Menu mode**

Press the SEARCH/MENU button to return the screen to the previous stage. Press repeatedly to exit menu mode.

#### **To cancel formatting**

Rotate the Shuttle switch to select "Cancel" and press the  $\blacktriangleright$   $\blacksquare$  button to confirm in step 4.

#### **Note**

You cannot format memory while playing music.

# <span id="page-37-0"></span>**Changing the USB connection setting (USB Bus Powered)**

Depending on the computer you are using, if the power supply is insufficient, incomplete data transfer may occur from the computer to your Network Walkman. In this case, setting the USB connection (USB Bus Powered) to "Low-power 100mA" may improve data transfer.

# $\blacktriangleright$  **Nutton** SEARCH/ MENU button Shuttle switch to > to .

#### **1 Press and hold the SEARCH/ MENU button for half a second in stop mode.**

The menu screen is displayed.

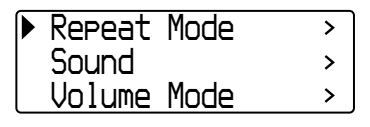

**2 Rotate the Shuttle switch to select "Advanced Menu>", and press the**  $\blacktriangleright$  **I** button to confirm.

- **3 Rotate the Shuttle switch to select "USB Bus Powered>", and press**  $the  $ightharpoonup$  function to confirm.$
- **4 Rotate the Shuttle switch to select the setting you want and press the**  $\blacktriangleright$  **button to confirm.**

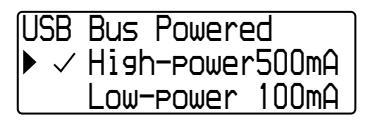

#### **To cancel the Menu mode**

Press the SEARCH/MENU button to return the screen to the previous stage. Press repeatedly to exit menu mode.

#### z **Tips**

- When you connect the Network Walkman to a notebook computer, connect the notebook computer to a power supply.
- The charging time will be longer if the "USB Bus Powered" is set to "Low-power 100mA".

# <span id="page-38-0"></span>**Displaying the player information (Information)**

Information such as product name, built-in flash memory capacity, serial number and software version can be displayed.

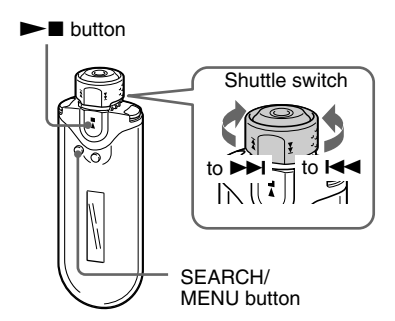

#### **3 Rotate the Shuttle switch to select "Information>", and press the**  $\blacktriangleright$  **B** button to confirm.

Rotate the Shuttle switch to show the following information.

- **1: product name**
- **2: built-in flash memory capacity**
- **3: serial number**
- **4: software version**

#### **To cancel the Menu mode**

Press the SEARCH/MENU button to return the screen to the previous stage. Press repeatedly until the normal screen is displayed.

#### **1 Press and hold the SEARCH/ MENU button for half a second in stop mode.**

The menu screen is displayed.

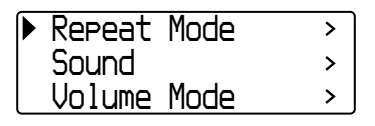

**2 Rotate the Shuttle switch to select "Advanced Menu>", and press the**  $\blacktriangleright$  **button to confirm.** 

#### <span id="page-39-0"></span>B **FM Tuner**

# **Listening to FM Radio**

You can listen to FM radio. Charge the built-in rechargeable battery before using the Network Walkman [\(page 12\),](#page-11-0) and connect the headphones to the headphone jack.

# **1 Switching to the FM tuner**

Press and hold the DISP/FM (Display/FM) button for half a second.

The FM tuner screen is displayed and FM signals are received.

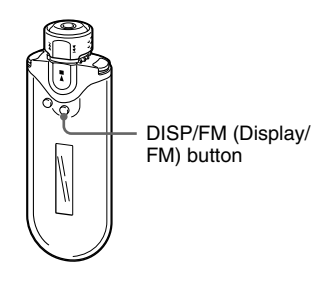

**FM tuner display**\*

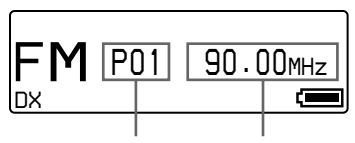

Preset number Frequency

\* The illustrated FM tuner display may be different from your model.

#### **To return to the audio player**

Press the  $\blacktriangleright$   $\blacksquare$  button, or press and hold the DISP/ FM (Display/FM) button for half a second. The Network Walkman returns to the audio player.

# **2 Presetting broadcast stations automatically (FM Auto Preset)**

You can preset receivable broadcast stations (up to 30 stations) in your area automatically by selecting "FM Auto Preset" in the menu screen. This is convenient when you use the FM tuner for the first time or when you change to a new area.

#### **Note**

The FM Auto Preset operation will delete already preset broadcast stations.

<span id="page-40-0"></span>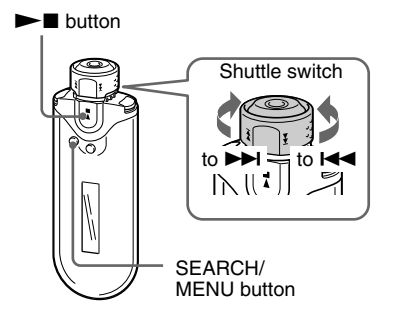

- **1 Press and hold the SEARCH/ MENU button for half a second.**
- **2 Rotate the Shuttle switch to select "FM Auto Preset>", and press the**  $\blacktriangleright$  **button to confirm.**
- **3 Rotate the Shuttle switch to select** "OK", and press the **NA** button **to confirm.**
	- The receivable broadcast stations will be preset in order from low to high frequency.

"Complete" is displayed when presetting is complete. Then, press the SEARCH/ MENU button repeatedly to exit menu mode; the first preset station will be received.

#### **To stop the presetting**

Select "Cancel" in step 3 and press the  $\blacktriangleright$ button.

#### **To cancel the Menu mode**

Press the SEARCH/MENU button to return the screen to the previous stage. Press repeatedly to exit menu mode.

#### **If several unnecessary stations are received**

If interference is prevalent and reception is too strong, press the REPEAT/SOUND button to set to "LOCAL". Under normal conditions, press REPEAT/SOUND button again to set to "DX".

# **3 Selecting broadcast stations**

There are 2 ways of selecting broadcast stations:

- **• Preset Tuning**: Set the Shuttle switch to the center (Preset) position to select broadcast stations in the preset number order.
- **• Manual Tuning**: Set the Shuttle switch to the GROUP (Manual) position to select broadcast stations by frequency.

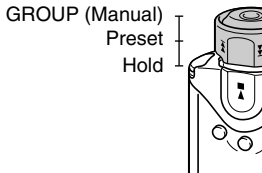

#### <span id="page-41-0"></span>**Listening to FM Radio**

#### **Preset Tuning**

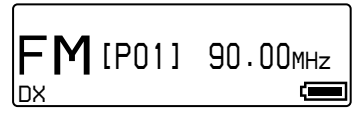

The preset number is displayed in [ ].

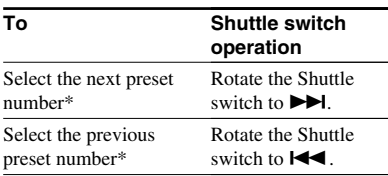

\* The selecting speed becomes gradually faster by rotating and holding the Shuttle switch to  $\blacktriangleright$  $(or H = 1).$ 

#### **Note**

You cannot select broadcast stations if no preset stations are entered.

Preset the receivable stations using "FM Auto Preset" [\(page 40\).](#page-39-0)

#### **Manual Tuning**

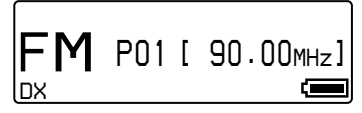

The frequency is displayed in [ ]. When a selected frequency is already preset, the number is also displayed.

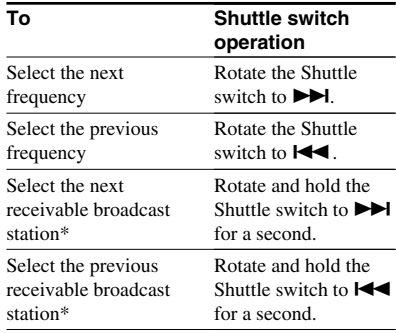

\* Rotating and holding the Shuttle switch to  $\blacktriangleright$ (or  $\blacktriangleleft$ ) for one second tunes in the next (or previous) receivable broadcast station. If interference is prevalent and reception is too strong, press the REPEAT/SOUND button to set to "LOCAL". Under normal conditions, press REPEAT/SOUND button again to set to "DX".

#### **Improving the reception**

The headphones cord serves as the antenna, so extend it as far as possible.

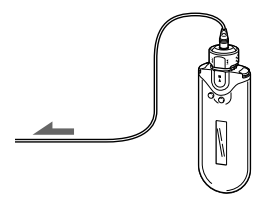

# **FM Tuner**

**FM Tuner**

# <span id="page-42-0"></span>**Presetting desired broadcast stations**

You can preset broadcast stations that "FM Auto Preset" misses [\(page 40\).](#page-39-0)

 $\blacktriangleright$  **hutton** 

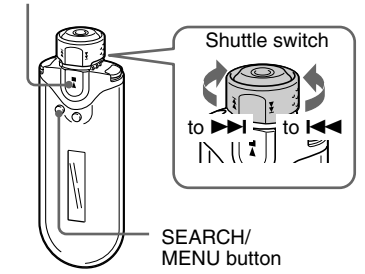

- **1 Select the desired frequency by Manual Tuning mode.**
- **2** Press and hold the **Now** button **for half a second.**

#### z **Tip**

You can preset up to 30 stations (P01 to P30).

#### **Note**

The preset number is always sorted from low to high frequency order.

# **To delete preset broadcast stations**

 $\blacktriangleright$  **Nutton** 

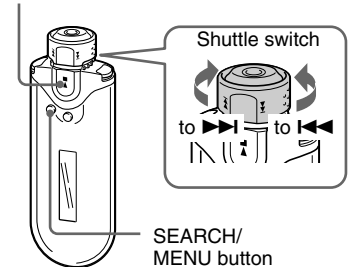

**1 Select the desired frequency.**

**2** Press and hold the **Now** button **for half a second.**

**3 Rotate the Shuttle switch to select** "OK", and press the **NA** button **to confirm.**

The preset broadcast station is deleted and the next one is displayed.

# <span id="page-43-0"></span>**Precautions**

#### **On installation**

- Never use your Network Walkman where it will be subjected to extremes of light, temperature, moisture, or vibration.
- Never leave the Network Walkman exposed to high temperature, such as in a car parked in the sun or under direct sunlight.

#### **On heat build-up**

Heat may build up in your Network Walkman while charging if it was used for an extended period of time.

#### **On the headphones**

#### **Road Safety**

Do not use headphones while driving, cycling, or operating any motorized vehicle. It may create a traffic hazard and is illegal in many areas. It can also be potentially dangerous to play your Network Walkman at a high volume while walking, especially at pedestrian crossings. You should exercise extreme caution or discontinue use in potentially hazardous situations.

#### **Preventing hearing damage**

Avoid using the headphones at a high volume. Hearing experts advise against continuous, loud and extended play. If you experience a ringing in your ears, reduce the volume or discontinue use.

#### **Caring for others**

Keep the volume at a moderate level. This will allow you to hear outside sounds and to be considerate to the people around you.

#### **Warning**

If there is lightning when you are using your Network Walkman, take off the headphones immediately.

#### **On the use**

- When using a strap, careful to avoid hooking it on objects you pass by.
- Do not use the Network Walkman on an aircraft.

#### **On cleaning**

- Clean your Network Walkman casing with a soft cloth slightly moistened with water or a mild detergent solution.
- Clean the headphone plug periodically.

#### **Note**

Do not use any type of abrasive pad, scouring powder, or solvent such as alcohol or benzene as it may mar the finish of the casing.

If you have any questions or problems concerning your Network Walkman, please consult your nearest Sony dealer.

# <span id="page-44-0"></span>**When disposing of your Network Walkman**

This Network Walkman has a built-in Lithium-Ion battery. When you dispose of the Network Walkman, be sure to dispose of it properly.

Certain countries may regulate disposal of the battery used to power this product. Please consult with your local authority.

#### **Note**

Never disassemble your Network Walkman except when disposing of it.

#### **To remove the Lithium-Ion battery**

1 Remove the screws using a Phillips screwdriver.

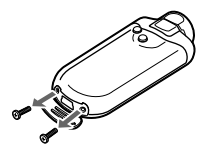

2 Remove the cover A.

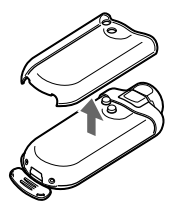

3 Remove the cover B.

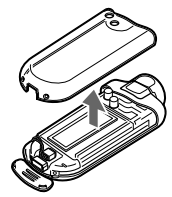

4 Remove the connector.

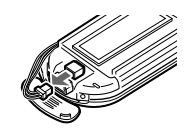

5 Remove the board.

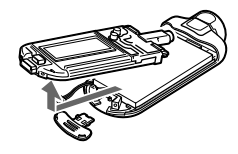

6 Remove the battery.

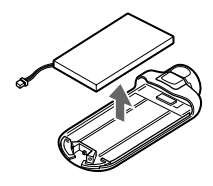

#### **For the customers in the USA and Canada**

#### **RECYCLING LITHIUM-ION BATTERIES**

Lithium-Ion batteries are recyclable. You can help preserve our environment by returning your used rechargeable batteries to the collection and recycling location nearest you.

For more information regarding recycling of rechargeable batteries, call toll free 1-800- 822-8837, or visit http://www.rbrc.org/

Caution: Do not handle damaged or leaking Lithium-Ion batteries.

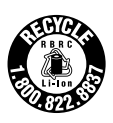

# <span id="page-45-0"></span>**Troubleshooting**

If you experience any of the following difficulties while using your Network Walkman, use this troubleshooting guide to help to remedy the problem prior to consulting a Sony dealer. Should any problem persist, consult your nearest Sony dealer. If a problem occurs while connected to your computer, also refer to "Troubleshooting" in the online help of the supplied software.

#### **To reset the player**

If your Network Walkman does not operate normally, or if there is no sound, even after checking the troubleshooting guide below, press the reset button for more than one second with a pointed tool.

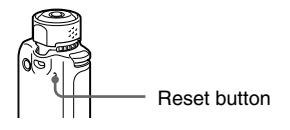

#### z **Tip**

Any audio files stored in the memory will not be erased by pressing the reset button.

#### **What happened?**

#### **On operating**

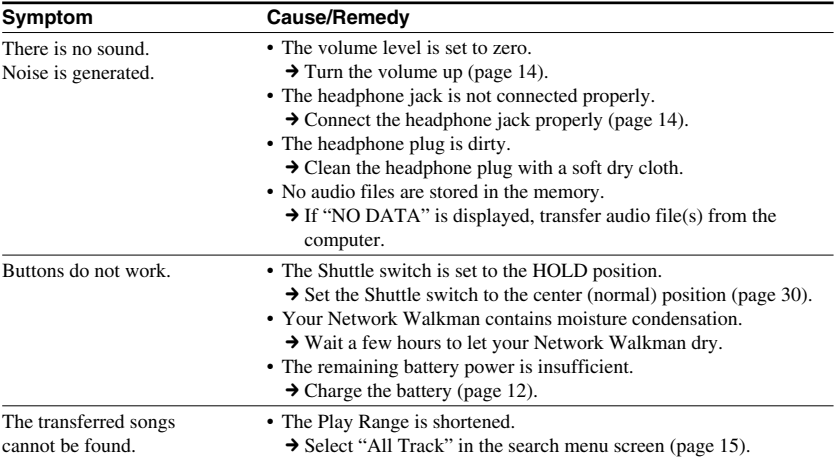

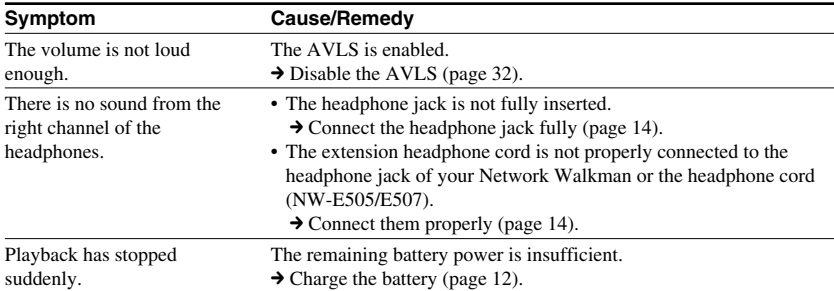

#### **On the display window**

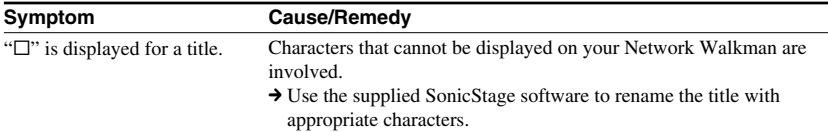

#### **On charging the battery**

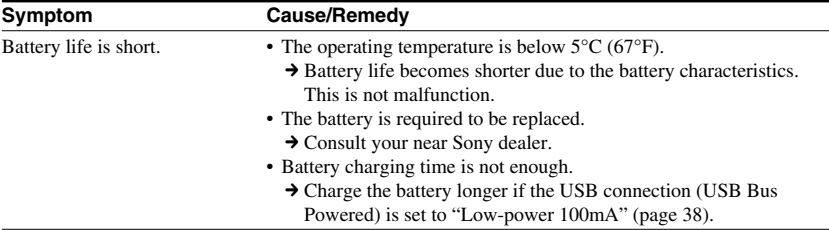

#### **Troubleshooting**

#### **On the connection with the computer or supplied software**

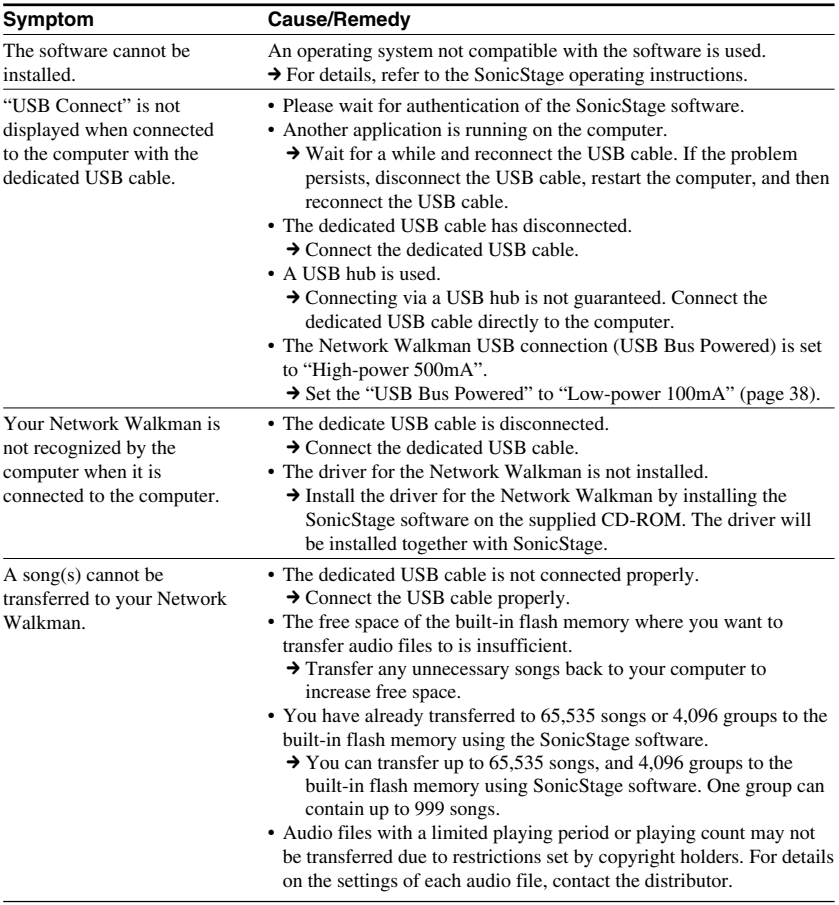

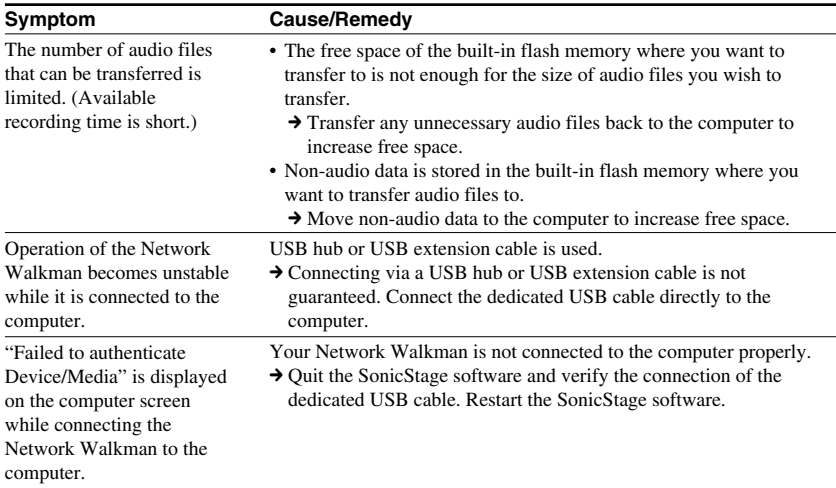

#### **On FM tuner**

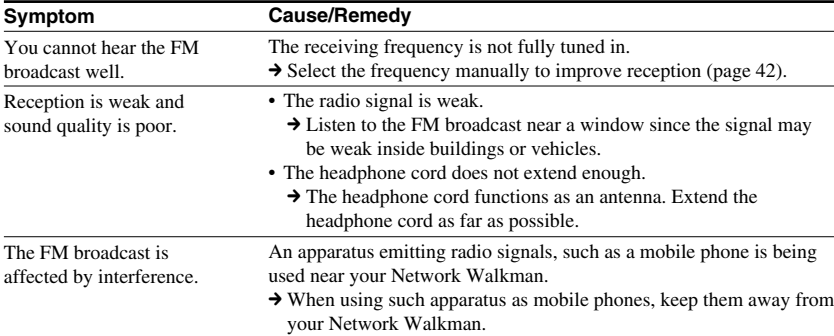

#### **Other**

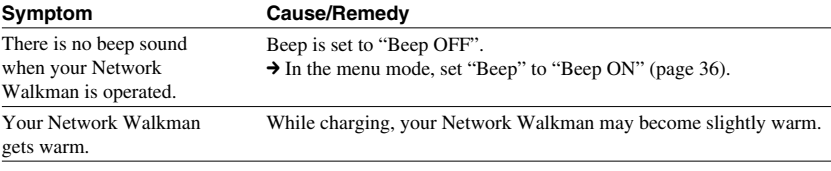

#### <span id="page-49-0"></span>**Troubleshooting**

#### **Messages**

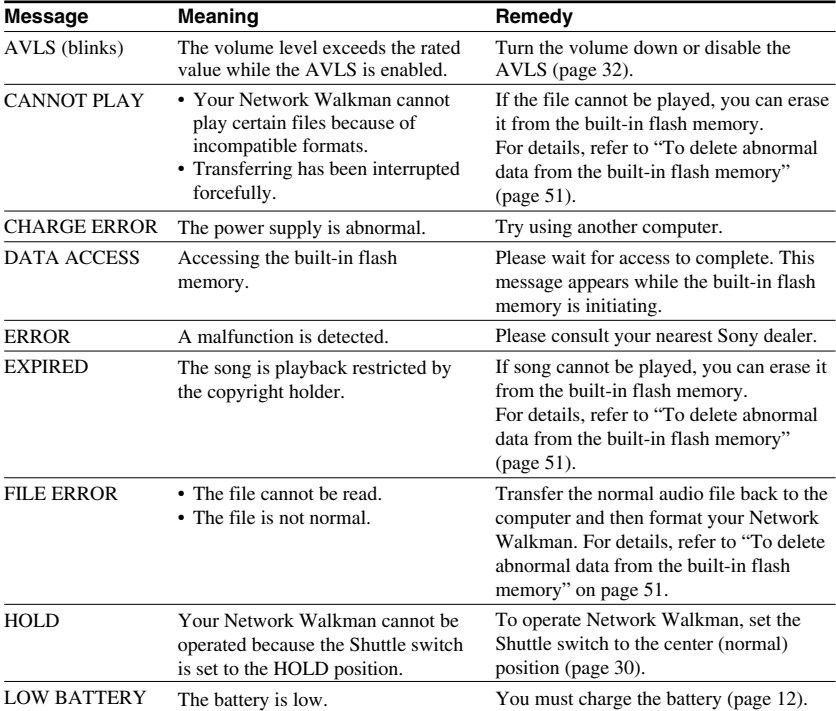

Follow the instructions below if an error message appears in the display.

<span id="page-50-0"></span>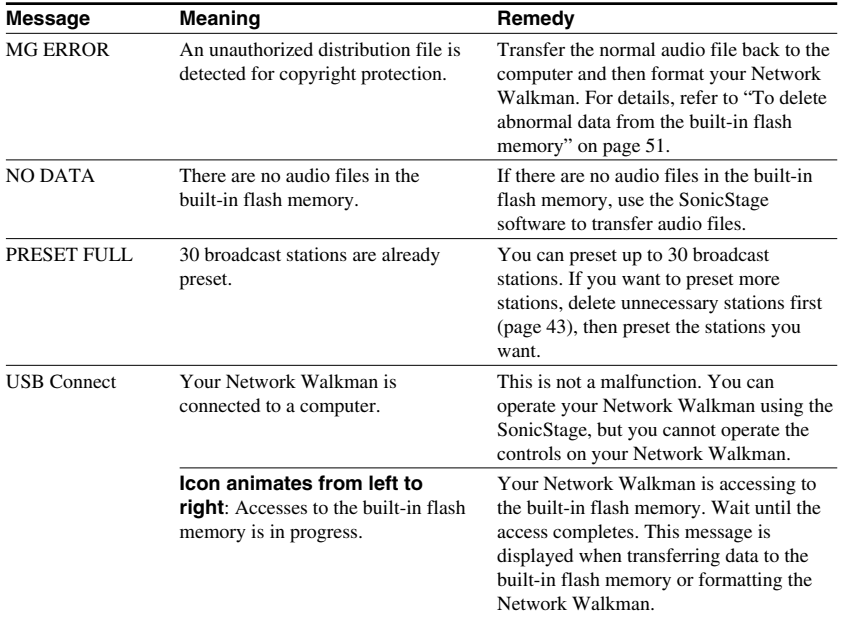

#### **To delete abnormal data from the built-in flash memory**

If "CANNOT PLAY", "EXPIRED", "FILE ERROR", or "MG ERROR" is displayed, there is a problem with all or part of the data stored in the built-in flash memory.

Please follow the procedures below to erase data you cannot play.

- **1** Connect your Network Walkman to the computer, and start the SonicStage software.
- **2** If you have already specified the data with problems, erase the data from the Portable Player window of the SonicStage software.
- **3** If the problem persists, transfer all data without problems back to the computer using the SonicStage software while your Network Walkman is connected to the computer.
- **4** Disconnect your Network Walkman from the computer and then format the built-in flash memory using the Format menu [\(page 37\)](#page-36-0).

# <span id="page-51-0"></span>**Specifications**

#### **Maximum recording time** (Approx.)

ATRAC3plus 2 hr. 10 min. (256 kbps) 8 hr. 40 min. (64 kbps) 11 hr. 40 min. (48 kbps)

ATRAC3plus 4 hr. 20 min. (256 kbps) 17 hr. 30 min. (64 kbps) 23 hr. 30 min. (48 kbps)

#### **NW-E503**

#### ATRAC3

 4 hr. 10 min. (132 kbps) 5 hr. 20 min. (105 kbps) 8 hr. 30 min. (66 kbps)

#### MP3

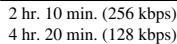

#### **NW-E505**

#### ATRAC3

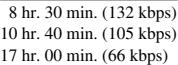

#### MP3

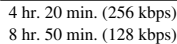

#### **NW-E507**

#### ATRAC3

17 hr. 00 min. (132 kbps) 21 hr. 40 min. (105 kbps) 34 hr. 10 min. (66 kbps)

#### MP3

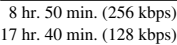

#### $ATD$   $AC2$ <sub>m</sub>l<sub>us</sub>

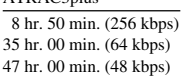

#### **Sampling frequency**

ATRAC3, ATRAC3plus, MP3: 44.1 kHz

#### **Audio compression technology**

Adaptive Transform Acoustic Coding3 (ATRAC3) Adaptive Transform Acoustic Coding3plus (ATRAC3plus) MPEG1 Audio Layer-3 (MP3): 32 to 320 kbps, variable bit rate-compliant

#### **Frequency response**

20 to 20,000 Hz (single signal measurement)

#### **FM Frequency range**

Overseas model: 76.0 to 108.0 MHz Other models: 87.5 to 108.0 MHz

#### **IF (FM)**

 $225 kHz$ 

#### **Antenna**

Headphone cord antenna

#### **Interface**

Headphone: Stereo mini USB

#### **Signal-to-noise ratio (S/N)**

80 dB or more (excluding ATRAC3 66 kbps)

#### **Dynamic range**

85 dB or more (excluding ATRAC3 66 kbps)

#### **Operating temperature**

5˚C to 35˚C (67˚F to 95˚F)

#### **Power source**

- Built-in rechargeable lithium-ion battery
- USB power (from a computer through supplied USB cable)

#### **Battery life (continuous playback) \***

ATRAC3 format: Approximately 50 hours (Playback at 105 kbps) ATRAC3plus format: Approximately 45 hours (Playback at 48 kbps) MP3 format: Approximately 40 hours (Playback at 128 kbps) FM radio reception: Approximately 22 hours

\* This is when the power save setting is normal [\(page 35\)](#page-34-0). The battery duration will vary depending on temperature and usage.

#### **Dimension**

 $84.9 \times 28.8 \times 13.9$  mm  $(3^{3}/_8 \times 1^{3}/_{16} \times \frac{9}{16}$  inches) (w/h/d, projecting parts not included)

#### **Mass**

Approx. 47 g (1.7 oz)

#### **Supplied accessories**

Headphones (1) Dedicated USB cable (1) Extension headphone cord (NW-E505/E507) (1) Carrying pouch (NW-E505/E507) (1)  $C$ lip  $(1)$ CD-ROM for the SonicStage software, PDF file Operating Instructions, and PDF file SonicStage Operating Instructions (1) Quick Start Guide

Design and specifications are subject to change without notice.

US and foreign patents licensed from Dolby Laboratories<sup>-</sup>

# <span id="page-53-0"></span>**Glossary**

#### **MagicGate**

Copyright protection technology that consists of authentication and encryption technology. Authentication ensures that protected content is transferred only between compliant devices and media, and that protected content is recorded and transferred in an encrypted format to prevent unauthorized copying or playback.

#### **Note**

**MAGIC GATE** is terminology denoting the copyright protection system developed by Sony. It does not guarantee conversion among other media.

#### **OpenMG**

Copyright protection technology that securely manages music content from the EMD/Audio CD on a personal computer. Application software that is installed on the computer encrypts the digital music content when recording on the hard drive. This allows you to enjoy music content on the computer, but prevents unauthorized transmission of this content across a network (or elsewhere). This PC copyright protection complies with "MagicGate", and allows you to transfer digital music content from a PC's hard drive to a compliant device.

#### **ATRAC3**

ATRAC3, which stands for Adaptive Transform Acoustic Coding3, is audio compression technology that satisfies the demand for high sound quality and high compression rates. The ATRAC3 compression rate is approximately 10 times higher than that of the Audio CD, resulting in an increased data capacity for the media.

#### **ATRAC3plus**

ATRAC3plus, which stands for Adaptive Transform Acoustic Coding3plus, is audio compression technology that compresses data higher than ATRAC3. The ATRAC3plus is new audio compression technology that enables equal or higher quality sound comparing to ATRAC3.

#### **Bit rate**

Indicates the data amount per second. The rate is reflected in bps (bit per second). 64 kbps means 64,000 bits of information per second. If the bit rate is large, that means a large amount of information is used to play music. Comparing music of the same format (e.g., ATRAC3plus), 64 kbps data offers better sound quality than 48 kbps data. However, audio files in formats such as MP3 have different encoding methods, and thus sound quality cannot be determined by simply comparing the bit rate.

#### <span id="page-54-0"></span>**MP3**

MP3, which stands for MPEG-1 Audio Layer-3, is a format standard for music file compression. It was codified by the Motion Picture Experts Group, a working group of ISO (International Organization for Standardization).

It compresses audio CD data to approximately one tenth its original size. Because the MP3 encoding algorithm has been made publicly available, there are various encoders and decoders that are compliant with this standard.

# <span id="page-55-0"></span>**Menu list**

#### **Press the SEARCH/MENU button for half a second to display the menu mode and** use the Shuttle switch (rotate to select) and the **November 10 button (to confirm) to change the settings of your Network Walkman.**

For details about each menu, refer to the pages in parentheses. The menu with a ">" mark will be followed by a detailed-setting screen when you press the  $\blacktriangleright$   $\blacksquare$  button to confirm.

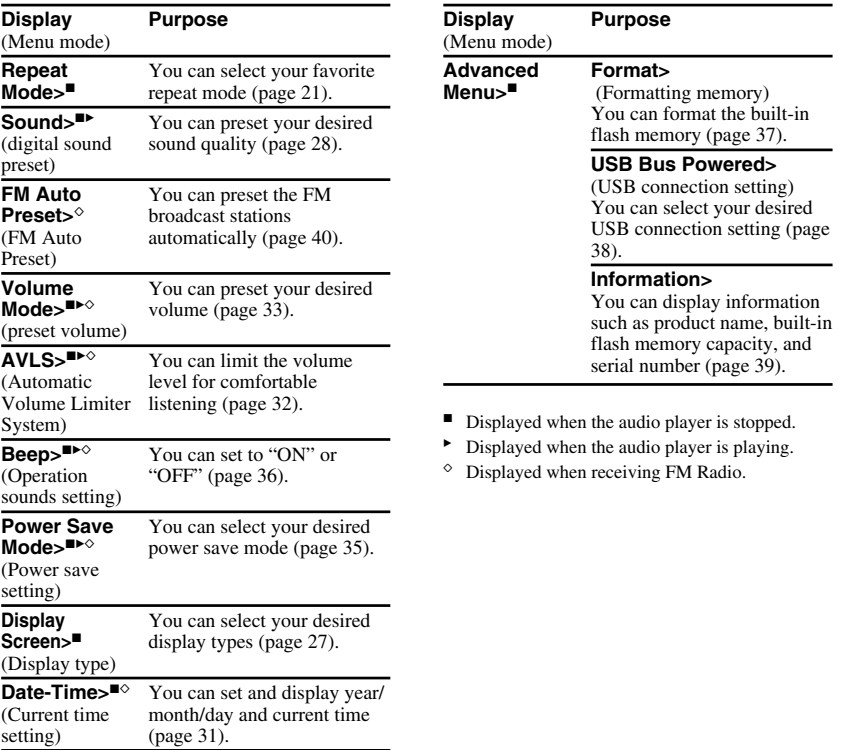

# <span id="page-56-0"></span>**Index**

#### **A**

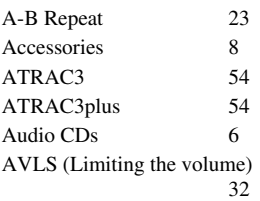

#### **B**

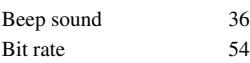

# **C**

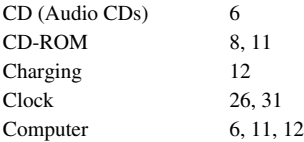

#### **D**

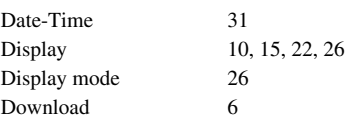

#### **E**

EMD service [6](#page-5-0) Explorer (Windows Explorer) [13,](#page-12-0) [30](#page-29-0)

#### **F**

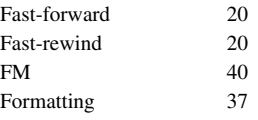

#### **G**

Group [15,](#page-14-0) [19,](#page-18-0) [20](#page-19-0)

# **H**

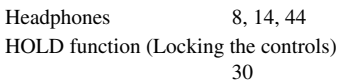

#### **I**

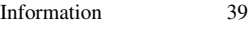

#### **L**

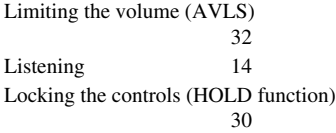

#### **M**

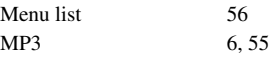

#### **Index**

#### **O**

**P**

OpenMG [54](#page-53-0)

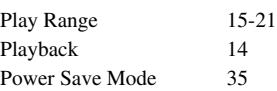

#### **R**

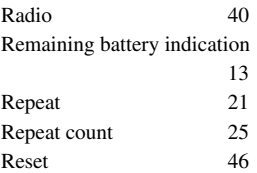

#### **S**

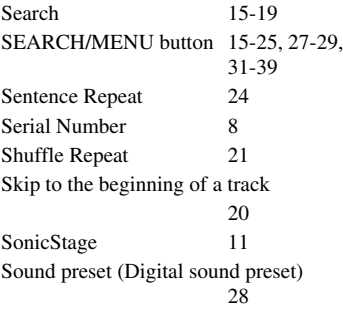

#### **T**

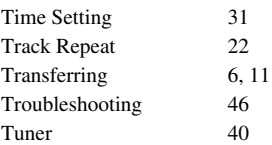

#### **U**

USB cable  $12$ USB connection setting (USB Bus Powered) [38](#page-37-0)

#### **V**

Volume [14,](#page-13-0) [33](#page-32-0)

#### **W**

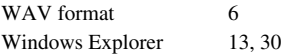

http://www.sony.net/

Sony Corporation